## **HITACHI Inspire the Next**

# **INSTRUCTION MANUAL**

**MANUAL DE INSTRUCCIONES MANUAL DE INSTRUCÕES MANUEL D'UTILISATION MANUALE DI ISTRUZIONI INSTRUKCIJA** LIETOŠANAS INSTRUKCIJA **KASUTUSJUHEND** 

# **FI AT DIGITAL TV**

**TV A COLOR TV A CORES TÉLÉVISEUR COULEUR TV DIGITALE FLAT** PLOKĞÈIAEKRANIS SKAITMENINIS TELEVIZORIUS PLATEKRĀNA DIGITĀLAIS TELEVIZORS **LAMEEKRAAN DIGITAALNE TV** 

# **HITACHI**

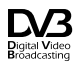

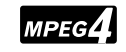

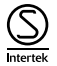

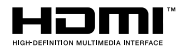

nutenção do fabricante assim como ventilação inadequada ou utilização de peças não originais.

 As avarias que tenham a sua origem ou sejam consequencia directa ou indirecta de fenómenos da natureza ou meteorológicos de carácter extraordinário ou catastrófico (inundações, fenómenos ou movimentos sísmicos, furacões, tempestades).

٠ Eauipamentos que se usem para fins industriais ou comerciais.

 $\bullet$ Aparelhos com factura ílegivel ou modificada.

٠ A garantia fica sem efeito, no caso de recusa de reparaçoes nao cobertas pela garantia durante o periodo da mesma ou por falta de pagamento ao serviço de assistência técnica.

### **HITACHI** Guide de mise en marche rapide

#### Insertion des piles dans la télécommande

Insérez deux piles AAA/R3 ou des piles équivalentes à l'intérieur. Respectez la bonne polarité (+/-) pendant l'insertion des piles et remettez le couvercle du compartiment des piles en place.

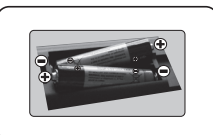

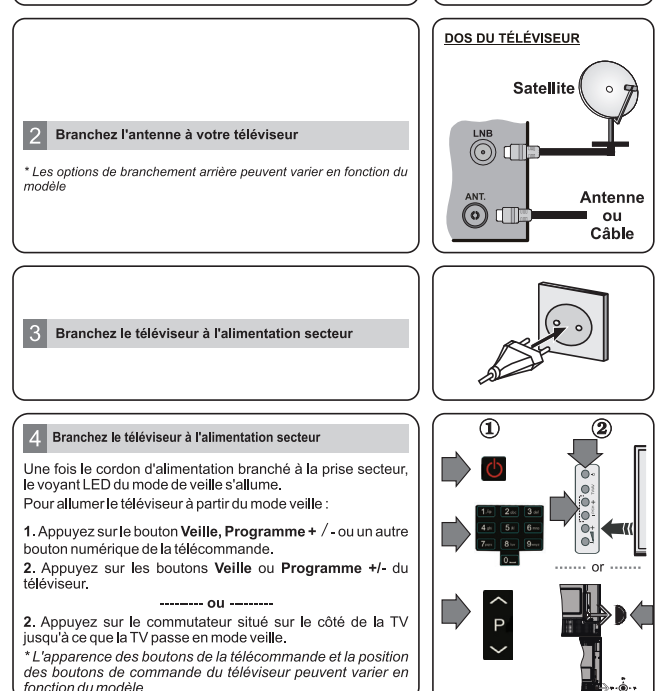

#### Entrée HDMI

 $6\phantom{1}$ 

VEUILLEZ-VOUS ASSURER QUE LES DEUX APPAREILS SONT ÉTEINTS AVANT DE PROCÉDER AU BRANCHEMENT. Utilisez un câble HDMI à HDMI pour brancher les deux unités. Pour sélectionner une entrée HDMI, appuyez sur la touche « Source de la télécommande. Vous recevez une confirmation de votre sélection chaque fois que vous appuyez sur le menu à l'écran.

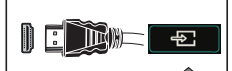

Au branchement HDM de l'appareil

\* L'apparence de la touche Source peut varier en fonction du modèle de la télécommande

#### Procédure d'installation automatique (en fonction du modèle)

Lorsque vous allumez votre téléviseur pour la première fois, un assistant d'installation vous quidera tout au long du processus.

Tout d'abord, l'écran de sélection de langue s'affichera. Sélectionnez la langue désirée et appuyez sur OK. À l'écran suivant, réglez vos préférences à l'aide des boutons de direction.

#### À propos de la sélection des types de diffusion

Antenne numérique : Si l'option de recherche des émissions est activée, le téléviseur procède à la recherche d'émissions hertziennes une fois les autres réglages initiaux terminés.

Câble numérique : Si l'option de recherche des émissions par câble est activée, le téléviseur procède à la recherche d'émissions numériques par câble une fois les autres réglages initiaux terminés. Selon vos préférences, un message peut s'afficher avant le lancement de la recherche. Sélectionnez Oui et appuvez sur OK nour continuer. Pour annuler l'opération, sélectionnez Non et appuyez sur OK. Vous pouvez sélectionner le Réseau ou régler les valeurs telles que Fréquence. ID Réseau ou Étape de Recherche. Une fois terminé. appuyez sur le bouton OK

Remarque: La durée de la recherche varie selon le niveau de recherche sélectionné.

Satellite : Si l'option de recherche des émissions par Satellite est activée. Je téléviseur procède à la recherche d'émissions numériques par satellite une fois les autres réglages initiaux terminés. Avant l'activation du mode satellite, vous devez effectuer certains réglages. Le menu Type d'antenne s'affiche en premier. Vous pouvez sélectionner les types d'antenne tels que Direct, système satellite à deux câbles ou commutateur DISEqC à l'aide des boutons de direction

Analogique : Si l'option de recherche des émissions Analogique est activée, le téléviseur procède à la recherche d'émissions analogiques une fois les autres réglages initiaux terminés.

Vous pouvez, en outre, choisir un type de diffusion comme favori. La priorité est accordée au type d'émission sélectionné pendant le processus de recherche et les chaînes associées seront listées au-dessus de la Liste des Chaînes. Une fois terminé, appuyez sur le bouton OK pour continuer.

Vous pouvez activer l'option Mode de Mémorisation à ce niveau. Cette option est uniquement destinée à l'usage de magasin. Nous vous recommandons de sélectionner le Mode domestique pour un usage domestique.

Le menu Paramètres de confidentialité peut s'afficher lors de la sélection du pays en fonction du modèle de votre téléviseur. Grâce à ce menu, vous pouvez définir vos préférences de confidentialité. Sélectionner une fonction et à l'aide des boutons de direction Gauche et Droite. l'activer ou la désactiver. Si l'option Connexion Internet est désactivée, l'écran Paramètres réseau/Internet disparaît et ne s'affiche pas.

Appuyez sur le bouton OK de la télécommande pour continuer, et le menu Paramètres Réseau/Internet s'affiche. Veuillez-vous référer à la section suivante traitant de la connexion Internet à la page suivante pour la configuration d'une connexion avec ou sans fil. Une fois le paramétrage terminé, appuyez sur le bouton OK pour continuer

À la fin des réglages initiaux, le téléviseur lance la recherche des émissions disponibles des types sélectionnés. Une fois toutes les stations disponibles enregistrées, les résultats de la recherche s'affichent à l'écran. Appuyez sur OK pour continuer. L'option Modifier la Liste des Chaînes s'affiche par la suite. Vous pouvez modifier la liste des chaînes selon vos préférences ou appuver sur le bouton Menu pour revenir au mode télévision. Remarque: Évitez d'éteindre le téléviseur lors de l'initialisation de la Première installation.

#### Connectez votre téléviseur à Internet

La fonction de connectivité vous permet de connecter votre téléviseur au réseau domestique câblé ou sans fil. Vous pouvez utiliser ce système de mise en réseau pour vous connecter au portail ou pour accéder à l'album photo, aux fichiers vidéos et audio qui sont sauvegardés dans le serveur connecté au réseau, et les jouer/afficher sur le téléviseur

Cependant, si votre téléviseur n'a pas de clé USB sans fil ou ne prend pas en charge la fonctionnalité du wifi interne, vous devrez utiliser une connexion avec fil. Ajoutez votre téléviseur au réseau domestique en le connectant au modem/routeur via un câble LAN (non fourni) de la facon indiquée.

Pour utiliser votre téléviseur avec votre réseau sans fil, il vous faut une clé USB sans fil. Vous devez le brancher à l'un des ports USB du téléviseur. Si votre téléviseur prend en charge la fonction du wifi interne, vous n'avez pas besoin des adaptateurs sans fil supplémentaires

Appuvez sur la touche Menu pour afficher le menu principal du téléviseur. Sélectionnez Système à l'aide des boutons de direction et appuyez sur OK pour entrer. Sélectionnez Paramètres Réseau et appuyez sur OK.

Lorsque l'option Type de réseau est sélectionnée, appuyez sur le bouton Gauche ou Droite pour sélectionner le type de connexion. La connexion câblée s'établira de manière automatique. Vous devez connecter un dongle USB sans fil sur votre téléviseur afin de sélectionner le type de connexion sans fil. Si la connexion sans fil est sélectionnée, le téléviseur recherchera les réseaux sans fil disponibles et établira une liste de ceux-ci une fois la recherche terminée. Sélectionnez un réseau et appuvez sur le bouton OK pour vous y connecter. Si le réseau sans fil est protégé par un mot de passe, saisissez le code correct pour y avoir accès. Une fois gu'une connexion sans fil a été établie, elle est enregistrée et vous n'aurez plus besoin de saisir à nouveau le mot de passe pour vous connecter au même réseau sans fil. Vous pouvez supprimer le profil du wifi enregistré lorsque vous le désirez. Si une Première Installation est effectuée, ce profil sera également supprimé.

Appuyez sur le bouton **Internet** sur la télécommande pour accéder au portail internet lorsque votre téléviseur est connecté. Vous pouvez accéder à une large gamme d'applications et de services grâce à l'utilisation de la fonctionnalité du portail Internet de votre téléviseur.

Remarque: Le contenu de la page du portail peut être modifié à n'importe quel moment sans préavis. Reportez-vous au manuel d'instructions pour plus de détails.

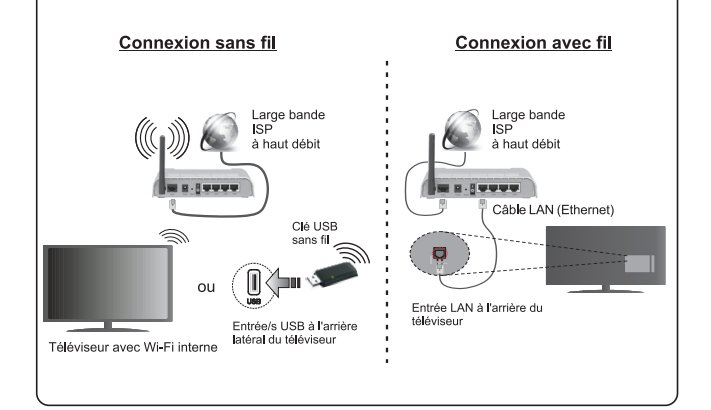

#### **Table des Matières**

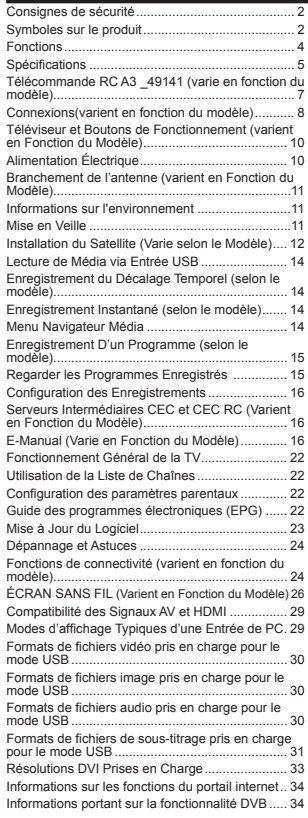

#### **Consignes de sécurité**

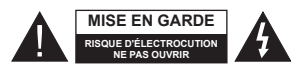

**MISE EN GARDE :** POUR ÉVITER TOUT RISQUE DE CHOC ÉLECTRIQUE, NE RETIREZ PAS LE COUVERCLE (OU L'ARRIÊRE). AUCUNE PIÊCE RÉPARABLE PAR L'UTILISATEUR. VEUILLEZ CONFIER L'ENTRETIEN À UN PERSONNEL QUALIFIÉ

Pendant les phénomènes météorologiques extrêmes (tempêtes, foudre) et de longues périodes d'inactivité (vacances/congés) déconnectez le téléviseur du secteur.

La fiche d'alimentation est utilisée pour débrancher le téléviseur du secteur et doit donc rester facilement accessible. Lorsque vous ne débranchez pas le téléviseur du secteur, il continue d'absorber de l'énergie quel que soit son état même s'il est en mode Veille ou éteint.

*Remarque :* Respectez les consignes à l'écran afin d'utiliser les fonctions y relatives.

**IMPORTANT - Veuillez lire attentivement ces instructions avant d'installer ou de faire fonctionner votre appareil**

**AVERTISSEMENT : Ne laissez jamais les personnes (y compris les enfants) souffrant de dé¿ciences physiques, sensorielles ou mentales réduites ou sans expérience et/ou connaissance concernant l'utilisation des appareils électriques sans supervision.**

- Utilisez cet appareil à une altitude inférieure à 2 000 mètres au-dessus du niveau de la mer, dans des endroits secs ou des régions ayant un climat tempéré.
- Le téléviseur est conçu pour un usage domestique et général similaire, mais peut également être utilisé dans des endroits publics.
- Distance minimale autour de l'appareil pour une aération suffisante : 5 cm
- Ne gênez pas la ventilation en la recouvrant ou en bloquant les ouvertures avec des objets tels que des journaux, des nappes de table, des rideaux, etc.
- La ¿che de prise de courant doit demeurer aisément accessible. **Ne posez pas** le téléviseur ou le meuble, etc., sur le cordon d'alimentation. Un(e) cordon/

prise d'alimentation endommagé(e) peut provoquer un incendie ou un choc électrique. Tenez le cordon d'alimentation par la fiche et évitez de débrancher le téléviseur en tirant sur le cordon d'alimentation. Ne touchez jamais le cordon/la prise d'alimentation avec des mains mouillées, car cela peut causer un court-circuit ou un choc électrique. Ne nouez et <sup>n</sup>'attachez jamais le cordon d'alimentation à d'autres cordons. Si le câble d'alimentation est endommagé,

il doit être remplacé par le fabricant, son service après-vente ou des personnes de qualification similaire afin d'éviter un danger.

- L'appareil ne doit pas être exposé à des égouttements d'eau ou des éclaboussures. Aucun objet rempli de liquide tel que des vases ne doit être placé sur l'appareil.
- N'exposez pas le téléviseur à la lumière directe du soleil ou ne placez/dirigez pas des flammes nues telles que les bougies allumées au-dessus ou à proximité du téléviseur.
- Ne placez pas des sources de chaleur telles que les chauffages électriques, les radiateurs, etc. à proximité du téléviseur.
- Ne posez pas le téléviseur à même le sol et sur des surfaces inclinées.
- Pour éviter des risques de suffocation, tenez les sacs plastiques hors de la portée des bébés, enfants et des animaux domestiques.
- Fixez soigneusement le support au téléviseur. Si le support est fourni avec des vis, serrez-les fermement pour éviter que le téléviseur ne s'incline. Ne serrez pas trop les vis et montez convenablement les supports en caoutchouc.
- N'éliminez pas les batteries dans le feu ou avec des matériaux dangereux ou inflammables.

**Avertissement :** N'exposez pas les piles à une chaleur excessive telle que celle du soleil, du feu ou autre.

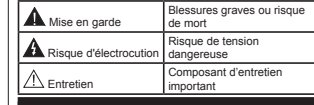

#### **Symboles sur le produit**

Les symboles suivants sont utilisés **sur le produit** pour marquer les instructions relatives aux restrictions, aux précautions et à la sécurité. Chaque explication se rapporte uniquement à l'endroit du produit portant le symbole correspondant. Veuillez en tenir compte pour des raisons de sécurité.

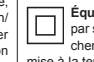

**Équipement de classe II :** Cet appareil, de par sa conception, ne nécessite pas de branchement sécurisé à un système électrique de mise à la terre.

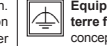

**Équipement de classe II avec mise à la terre fonctionnelle :** Cet appareil, de par sa conception, ne nécessite pas de branchement sécurisé à un système électrique de mise à la terre. Le système de mise à la terre est utilisé pour des besoins fonctionnels.

**Raccordement à une terre de protection :** La borne marquée est destinée au branchement du conducteur de terre de protection associé au câblage d'alimentation.

**Borne dangereuse sous tension :** Les bornes marquées, dans des conditions normales d'utilisation, sont dangereuses lorsqu'elles sont sous tension.

**Mise en garde, voir instructions d'utilisation :** Les zones marquées contiennent des piles en forme de bouton ou de pièce de monnaie remplaçables par l'utilisateur. **-**

#### **Produit Laser de Classe 1 :** Ce produit contient une source laser de Classe 1 sans

CLASS 1 **LASER PRODUCT** 

 danger dans des conditions d'utilisation raisonnablement prévisibles.

#### **AVERTISSEMENT**

N'avalez pas la pile. Les produits chimiques y contenus pourraient vous brler.

Ce produit ou les accessoires fournis avec celui-ci pourraient contenir une pile bouton. L'ingestion d'une pile bouton peut causer non seulement de sévères brlures internes en seulement 2 heures, mais aussi le décès.

Gardez les nouvelles et anciennes piles hors de portée des enfants.

Si le compartiment à piles ne se ferme pas correctement, arrêtez d'utiliser le produit et tenez-le hors de la portée des enfants.

Si vous pensez que des piles ont été avalées ou logées n'importe où à l'intérieur du corps, consultez de toute urgence un médecin.

#### **AVERTISSEMENT**

Ne posez jamais un téléviseur sur un support instable ou incliné. Le téléviseur pourrait chuter, et provoquer de graves blessures corporelles, voire la mort. Vous pouvez éviter de nombreuses blessures, notamment aux enfants, en prenant des précautions simples telles que :

- Utilisez des armoires/supports recommandés par le fabricant du téléviseur.
- Utilisez uniquement des meubles pouvant supporter en toute sécurité le téléviseur.
- Assurez-vous que le téléviseur ne déborde pas du meuble de support sur lequel il est placé.
- Ne placez pas le téléviseur sur un meuble haut (par exemple, armoires ou étagères) sans fixer le meuble et le téléviseur sur un support approprié.
- Ne mettez pas de tissus ou autre matériau entre le téléviseur et le meuble de support sur lequel il est placé.
- Sensibilisez les enfants sur les dangers qu'ils encourent en grimpant sur le meuble pour atteindre le téléviseur ou ses commandes. Si votre téléviseur actuel est maintenu et déplacé, les mêmes mesures citées plus haut doivent être appliquées.

#### **AVERTISSEMENTS LIÉS À LA FIXA-TION MURALE**

- Lisez attentivement les instructions avant de fixer votre téléviseur au mur.
- Le kit de fixation murale est en option. S'il n'est pas fourni avec votre téléviseur vous pouvez vous en procurer un chez votre revendeur local.
- Le téléviseur ne doit pas être fixé à un plafond ou un mur incliné.
- Utilisez uniquement les vis de fixation murale et autres accessoires recommandés (voir le tableau en fin de notice).
- Le support mural doit être fixé à votre mur avec des vis adaptées à la nature de votre mur. En cas de doute veuillez consulter un professionnel.
- Afin d'éviter la chute du téléviseur, les vis doivent être serrées convenablement sans trop les serrées.

#### **AVERTISSEMENT**

Lorsque l'appareil est connecté à la mise à la terre de protection du bâtiment par l'alimentation SECTEUR ou par d'autres appareils avec un branchement à la mise à la terre de protection ou, à un système de distribution de télévision via un câble coaxial, cela peut dans certaines circonstances comporter un risque d'incendie. Par conséquent, assurez-vous que le branchement à un système de distribution de télévision soit assuré par un dispositif garantissant une isolation électrique inférieure à une certaine gamme de fréquences (isolateur galvanique, voir la norme EN 60728-11).

#### **Fonctions**

- TV couleur avec télécommande
- · TV numérique / par câble / satellite entièrement intégrée (DVB-T-T2/C/S-S2)
- Option d'installation de Fransat
- Entrées HDMI pour connecter d'autres appareils aux prises HDMI
- Entrée USB
- Système de menu OSD
- Prise péritel pour appareils externes (appareil vidéo, jeu vidéo, appareil audio, etc.).
- Système de son stéréo
- Télétexte
- Connexion de casque
- Système de programmation automatique
- Réglage manuel
- L'arrêt est automatique après plus de huit heures de temps
- Minuteur de mise en veille
- Verrouillage parental
- Coupure automatique du son en l'absence de transmission.
- Lecture NTSC
- AVL (Limitation automatique du volume)
- PLL (Recherche de fréquences)
- Entrée PC
- Mode Jeu (en option)
- Fonction de coupure de l'image
- Enregistrement de programme
- Décalage de programme
- Pixellence
- Ethernet (LAN) pour connexion et services Internet
- 802.11 a/b/g/n Support WIFI intégré

**Français** - 4 -

- Support 802.11 a/b/g/n WIFI via le dongle USB (non fourni)
- Partage Audio/Vidéo

HbbTV

**Les fonctions et options peuvent varier en fonction du modèle.**

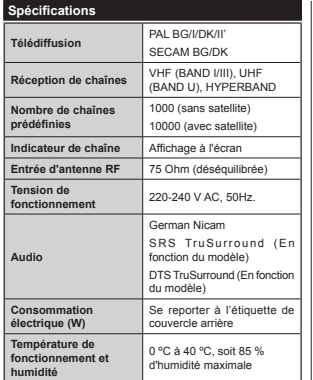

**Spéci¿cations du transmetteur LAN sans ¿l**

**(varie en fonction du modèle)**

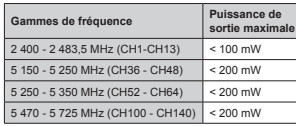

#### **Restrictions relatives aux pays**

Cet appareil est conçu pour être utilisé à la maison ou au bureau dans tous les pays de l'UE (et dans d'autres pays conformément à la directive de l'UE en vigueur) sans restriction, excepté pour les pays mentionnés ci-dessous.

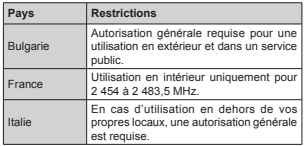

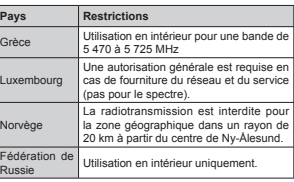

Les exigences relatives aux pays sont sujettes à des modifications. Il est recommandé à l'utilisateur de contacter les autorités locales afin d'obtenir des informations sur la réglementation en vigueur relativement aux LAN sans fil de 2,4 GHz et 5 GHz.

#### **Mise au rebut :**

L'emballage et ses éléments sont recyclables et doivent essentiellement l'être. Les matériaux d'emballage, comme le sac en feuille d'aluminium, doivent être tenus hors de portée des enfants. Les piles, même celles ne contenant pas de métal lourd, ne doivent pas être jetées avec les déchets ménagers. Veuillez jetez les piles usagées de façon écologique. Consultez la réglementation applicable dans votre région.

 Évitez d'essayer de recharger les piles. Si vous le faites, elles peuvent exploser. Ne remplacez les piles qu'avec celles de même type ou de type équivalent.

 La marque ci-dessus est en conformité avec la Directive 2012/19/CE relative aux déchets d'équipement électrique et électronique (DEEE). La marque INTERDIT l'élimination des déchets électriques et électroniques avec les déchets

municipaux non triés et recommande une collecte sélective des premiers. Si les piles ou les accumulateurs inclus dans le présent équipement affichent le symbole chimique Hg, Cd, ou Pb, ceci signifie que la pile ou l'accumulateur en question contient un métal lourd avec un taux de mercure de plus de 0,0005%, ou un taux de cadmium de plus de 0,002% ou encore un taux de plomb de plus de 0,004%.

#### **Noti¿cation (varie en fonction du modèle) RECONNAISSANCE DE MARQUE COMMERCIALE**

Fabriqué sous licence de Dolby Laboratoires Dolby, Dolby Audio et le symbole du double D sont des marques déposées de Dolby Laboratories.

HDMI, l'interface multimédia de haute définition ainsi que le logo de HDMI sont des marques déposées de HDMI Licensing Administrator, Inc. aux États Unis d'Amérique et dans d'autres pays.

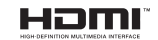

YouTube et le logo de YouTube sont des marques déposées de Google Inc.

Pour les brevets DTS, reportez-vous à http://patents. dts.com. Fabriqué sous licence de DTS Licensing Limited. DTS, le symbole, ainsi que DTS et le symbole sont des marques déposées, et DTS TruSurround est une marque commerciale de DTS, Inc. © DTS, Inc. Tous droits réservés.

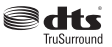

Pour les brevets DTS, reportez-vous à http://patents. dts.com. Fabriqué sous licence de DTS Licensing Limited. DTS, DTS-HD, le Symbole et DTS ou DTS-HD et le Symbole sont des marques déposées de DTS, Inc.© DTS, Inc. Tous droits réservés.

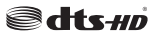

Pour les brevets DTS, reportez-vous à http://patents. dts.com. Fabriqué sous licence de DTS Licensing Limited. DTS, le symbole, ainsi que DTS et le symbole sont des marques déposées, et DTS 2.0+ Sortie Digital est une marque commerciale de DTS, Inc. © DTS, Inc. Tous droits réservés.

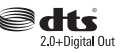

Cet appareil est doté d'une technologie dont les droits de propriété intellectuelle reviennent à Microsoft. Toute utilisation ou diffusion de cette technologie sans autorisation expresse de Microsoft est interdite.

Les propriétaires de contenus utilisent la technologie d'accès au contenu Microsoft PlayReady™ pour protéger leur propriété intellectuelle, ainsi que les contenus protégés par des droits d'auteur. Ce dispositif utilise la technologie PlayReady pour

accéder à son contenu protégé et/ou à celui de la technologie de gestion de droits numériques Windows Media (WMDRM). Si le dispositif échoue dans l'application des restrictions relatives à l'utilisation de contenu, les propriétaires de contenus peuvent exiger de Microsoft l'annulation de l'utilisation par le dispositif du contenu protégé PlayReady. Cette annulation n'affecte pas les contenus non-protégés ou ceux protégés par d'autres technologies d'accès au contenu. Les propriétaires de contenus pourraient vous demander de mettre à niveau PlayReady pour accéder à leurs contenus. Si vous ignorez la mise à niveau, vous ne pourrez pas accéder au contenu qui requiert une mise à niveau.

#### **Télécommande RC A3 \_49141 (varie en fonction du modèle)**

- **1.** Veille : Met le téléviseur Sous / Hors tension
- 2. Netflix: Lance l'application Netflix.
- **3.** Boutons numériques: Changez de chaîne, puis introduisez un chiffre ou une lettre dans l'écran de la case de saisie.
- **4.** TV : Affiche la liste des chaînes / Retourne au mode TV
- **5.** Volume +/-
- Internet: Ouvre la nage d'acqueil où vous pourrez **6.** Internet: Ouvre la page d'accueil, où vous pour accéder aux nombreuses applications Web
- **7.** Menu: Af¿che le menu du téléviseur
- 8. OK: Confirme les sélections de l'utilisateur, maintient la page (en mode TXT), affiche la liste des chaînes (en la mode DTV).
- **9.** Précédent/Retour: Retourne à l'écran précédent, ouvre la page index (en mode TXT)
- 10. Info: Affiche des informations sur le contenu à l'écran, affiche des informations cachées (dévoile - en mode
- 11. Navigation Média: Affiche l'écran de navigation média
- **12.** Mon bouton 1 (\*)
- **13.** Boutons de couleur : Suivez les instructions qui s'affichent à l'écran pour les fonctions des boutons de couleur.
- 14. Langue: Bascule entre les modes sonores (TV **14.** Langue: Bascule entre les modes sonores (TV analogique), af¿che et change la langue audio/des sous-titres (le cas échéant, en TV numérique)
- **15.** Retour rapide: Lecture rapide en arrière des médias comme les films
- **16.** Enregistreur: Enregistre les programmes
- **17.** Pause: Suspend la lecture d'un média en cours, lance l'enregistrement programmé
- **18.** Lecture: Démarre la lecture du média sélectionné
- 19. Arrêt: Suspend définitivement la lecture du média en cours
- **20.** Avance rapide: Lecture en avant des médias comme les films
- 21. Écran: Modifie le format de l'image
- **22.** Sous-titres: Active et désactive les sous-titres (si disponibles)
- **23.** Mon bouton 2 (\*)
- **24.** Texte: Affiche le télétexte (si disponible), appuyez à nouveau pour superposer le télétexte sur une image<br>nouveau pour superposer le télétexte sur une image<br>normalement retransmise (mélange)
- **25. EPG (Guide électronique des programmes) : Affiche le quide électronique des programmes**
- 26. Quitter: Ferme et quitte les menus affichés ou retourne à l'écran précédent
- **27.** Boutons de direction: Permet de naviguer entre les menus, les contenus, etc., et affiche les sous-pages en mode TXT lorsque vous appuyez sur les boutons droit ou gauche
- 28. Menu Rapide: Affiche une liste de menus pour accès rapide
- **29.** Programme +/-
- **30.** Muet: Réduit complètement le volume du téléviseur
- 31. Permuter : Défile rapidement entre les chaînes ou les sources précédentes et actuelles
- **32.** Source: Af¿che toutes les sources de diffusion et de contenu disponibles

**NetÀix:** Vous pouvez voir votre numéro ESN(\*) et désactiver Netflix à partir de cet onglet.

*(\*) /e numpro (61 est un numpro d¶identi¿cation uniTue pour 1etÀi[ crpp sppcialement pour identi¿er Yotre tplpYiseur*

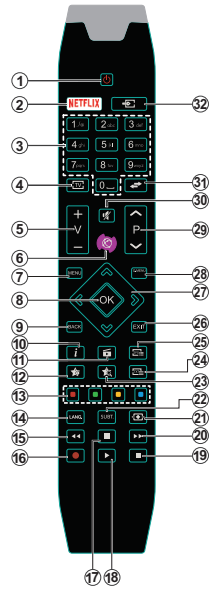

#### **(\*) MON BOUTON 1 ET MON BOUTON 2:**

Ces boutons sont dotés de fonctions par défaut, selon le modèle. Cependant, vous pouvez personnaliser les fonctions de ces boutons en les appuyant pendant cinq secondes après avoir sélectionné la source ou la chaîne. Un message de confirmation apparaîtra à l'écran. La fonction MON BOUTON est maintenant associée à la fonction sélectionnée.

Remarque : Si vous procédez à **Installation Initiale**, MON BOUTON 1 et 2 retournent à leurs fonctions par défaut.

Remarque : Les indications relatives à la fonction des boutons peuvent varier en fonction de la télécommande de votre téléviseur. Suivez les fonctions du bouton situé au bas de l'écran.

#### **Connexions(varient en fonction du modèle)**

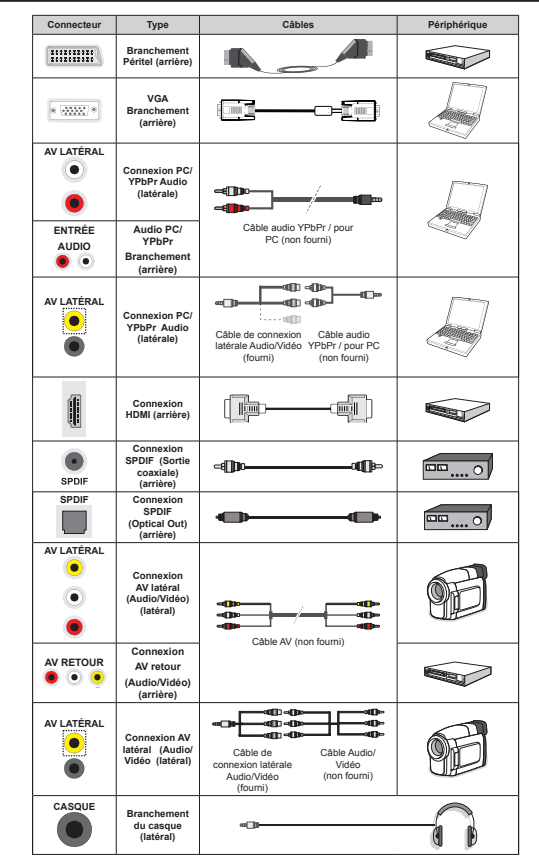

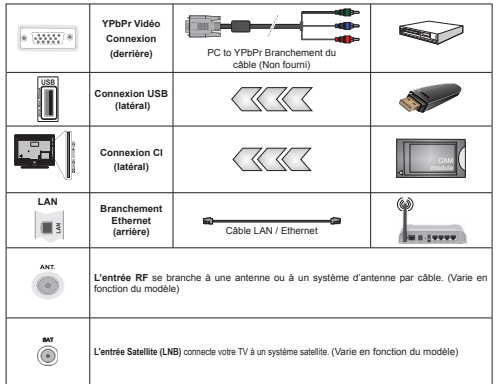

*REMARQUE: Lorsque vous branchez un périphérique via YPbPr ou via l'entrée AV latérale, vous devez utiliser le branchement des câbles pour activer la connexion. Pour l¶entrpe latprale \$9 utilise] le*  câble fourni. Voir les illustrations à gauche. | Vous pouvez utiliser un câble YPbPr à VGA (non fourni) pour activer le signal YPbPr via l'entrée du VGA. IVous ne saurez utilisez le VGA et le YPbPr de manière interchangeable. *\_* Pour activer la fonction audio PC/YPbPr, vous devez utiliser les entrées audio arrière avec un câble audio YPbPr/PC pour la connexion audio. *\_ Pour actiYer la Ionction audio P&<PbPr <sup>Y</sup>ous deYre] utiliser les entrpes*  audio latérales ainsi qu'un câble audio YPbPr/PC (non fourni) pour la connexion audio. en utilisant les entrées ROUGE et BLANC du câble de connexion AV latéral fourni. LSi un périphérique externe est branché à l'aide *des prises Pe5,7(/ le tplpYiseur passe automatiTuement en mode \$9\_ Pendant la rpception des cKavnes*  DTV (Mpeg4 H.264) ou en mode Navigateur Multimédia. la sortie ne sera pas disponible à travers la prise péritel. I Lorsque vous utilisez le kit de montage au mur (fourni par un tiers du contrat, si non fourni), nous vous recommandons de connecter tous vos câbles à l'arrière du téléviseur avant l'installation murale. | Insérez ou retirez le module Cl uniquement lorsque le téléviseur est ÉTEINT. Veuillez consulter le manuel d'instruction du module pour plus de détails sur les réglages. I Chaque entrée USB de votre téléviseur prend en charge les périphériques atteignant jusqu'à 500mA. En branchant les appareils dont la valeur actuelle dépasse 500mA. vous courez le risque d'endommager votre téléviseur. I En connectant un appareil au téléviseur à l'aide d'un câble HDMI afin de garantir une immunité suffisante contre les parasites radioélectriques, vous devez utiliser *un ckble +'0, Kaute Yitesse(Tualitp supprieure) en Ierrite entiqrement protpJp*

 Si vous souhaitez connecter un appareil au téléviseur, assurez-vous que le téléviseur et l'appareil sont hors tension avant de les relier. Une fois la connexion effectuée, vous pouvez allumer les différents dispositifs et les utiliser.

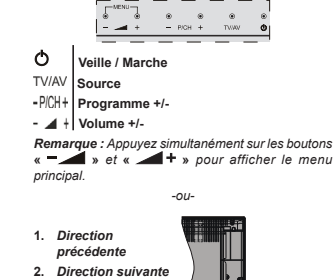

**Téléviseur et Boutons de Fonctionnement (varient en Fonction du Modèle)**

**3.** *Programme/ Volume / AV / Veille sur commande de sélection* $\n *Remarque* : *Vous*\n$ 

*pouYe] dpplacer le contacteur Yers le Kaut* 

*ou Yers le bas pour modiIier le Yolume 6i Yous souKaite] cKanJer de cKavne appu\e] au milieu de la commande une Iois (position ) puis dpplace]- Yous Yers le Kaut ou Yers le bas /¶26' source <sup>s</sup>¶aI¿cKe si Yous appu\e] j nouYeau sur le milieu de la commande 6i Yous appu\e] sur le milieu de la commande de splection et la maintene] ainsi pendant TuelTues secondes le tplpYiseur bascule en mode Yeille ,mpossible d¶aI¿cKer le menu principal j l¶pcran j l¶aide des boutons de la commande*

# *-ou-*

**1.** Touche de standby Marche/Arrêt.

**2.** Bouton TV/AV

- **3.** Boutons haut / bas pour le Programme
- **4.** Boutons d'augmentation/réduction du volume

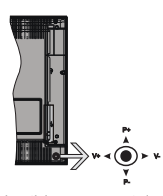

*-ou-*

Le bouton joystick vous permet de contrôler le volume, le programme, la source et la mise en veille de votre TV.

*Remarque : La position du bouton iovstick varie selon le modqle*

**Pour régler le volume :** Augmentez le volume en appuyant sur le bouton joystick vers la droite. Diminuez le volume en appuyant sur le bouton joystick vers la gauche.

Pour changer de chaîne : Faites défiler les chaînes enregistrées en appuyant sur le bouton joystick Haut ou Bas.

**Pour modifier la source :** Appuyez au centre du bouton joystick pour faire apparaître la liste de sources à l'écran. Faites défiler les sources disponibles en appuyant sur le bouton joystick Haut ou Bas.

**Pour éteindre le téléviseur :** Appuyez au centre du bouton joystick et maintenez-le enfoncé pendant quelques secondes, le téléviseur passe alors en mode veille.

**Pour allumer le TV :** Appuyez au centre du bouton joystick pour allumer le téléviseur.

*Remarque : ,mpossible d¶aI¿cKer le menu principal j l¶pcran j l¶aide du bouton de commande*

#### **Alimentation Électrique**

Après le déballage, laissez le téléviseur atteindre la température ambiante de la pièce avant de le brancher sur la prise secteur.

#### **Branchement du câble d'alimentation :**

*IMPORTANT* : Le téléviseur a été conçu uniquement pour fonctionner avec une prise de 220-240 V AC, 50 Hz.

Branchez le câble d'alimentation à la prise secteur. Prévoir un espace d'environ 10 mm autour du téléviseur.

**Français** - 10 -

#### **Branchement de l'antenne (varient en Fonction du Modèle)**

Branchez l'antenne ou le câble de la TV à la prise d'ENTRÉE DE L'ANTENNE (ANT) ou le câble satellite à la prise d'ENTRÉE DE SATELLITE (LNB) située à l'arrière de la TV.

*/es conne[ion par satellite et par ckble Yarient en Ionction du modqle*

#### **Branchement de l'USB**

Vous pouvez brancher les périphériques USB à votre téléviseur à l'aide des entrées USB du téléviseur. Cette fonction vous permet d'afficher/de lire les fichiers JPG, vidéo et MP3 enregistrés dans un périphérique USB. Il est possible que certains types de périphériques USB (à l'exemple des lecteurs MP3) soient incompatibles avec ce téléviseur. Vous devez sauvenarder vos fichiers avant d'effectuer tout branchement au téléviseur afin d'éviter de probables pertes de données. Veuillez remarquer que la responsabilité du fabricant ne saurait être engagée en cas de dommage de fichier ou de perte de données. N'enlevez jamais un périphérique USB durant la lecture d'un fichier.

**AVERTISSEMENT : Il est très dangereux de brancher et de débrancher les périphériques USB avec une certaine rapidité. Évitez surtout de brancher et de débrancher le lecteur avec une certaine rapidité. Ceci peut causer un dommage matériel du lecteur USB et notamment du périphérique USB.**

#### **Insertion des Piles Dans la Télécommande**

Soulevez doucement le couvercle situé à l'arrière de la télécommande. Insérez deux piles **AAA**. Assurez-vous que les signes (+) et (-) correspondent (respectez la polarité). Replacez le couvercle. Prévoir un espace d'environ 7m/23 pi.

#### **Informations sur l'environnement**

Ce téléviseur a été conçu conformément aux normes environnementales. Pour réduire effectivement votre consommation électrique, veuillez suivre les étapes ci-après :

Le téléviseur ajuste sa **Consommation d'énergie** en fonction du niveau choisi, entre **Minimum**, **Moyen, Maximum** ou **Auto**. Si vous souhaitez régler le **Rétro-Éclairage** à une valeur fixe, allez au menu **Paramètres Personnalisés** et réglez manuellement le **rétro-éclairage** (situé en dessous de l'option **Économie d'énergie**) à l'aide des touches Gauche et Droite de la télécommande. Réglez sur **Désactiver** pour désactiver cette option.

*Remarque: /es options d¶Économie d'énergie disponibles peuYent Yarier en Ionction du Mode <sup>s</sup>plectionnp dans le menu Système>Image*.

Vous pouvez accéder aux paramètres d'**Économie d'énergie** dans le menu **Système>Image**. Sachez que les réglages de certaines images ne pourront pas être accessibles pour modification.

Si vous appuyez sur le bouton droit alors que l'option **Auto** est sélectionnée, ou sur le bouton gauche alors que l'option **Paramètres Personnels** est sélectionnée, le message © **L'écran s'éteindra dans 15 secondes.** » s'affiche à l'écran. Sélectionnez **Continuer** et appuyez sur **OK** pour éteindre immédiatement l'écran. Si vous <sup>n</sup>'appuyez sur aucun bouton, l'écran va s'éteindre après 15 secondes. Appuyez sur n'importe quelle touche de la télécommande ou sur le téléviseur pour allumer l'écran à nouveau.

*Remarque: L'option d'Extinction d'écran n'est pas disponible lorsTue le mode -eu est actiYp*

 Veuillez mettre le téléviseur hors tension et le débrancher du secteur lorsque vous ne vous en servez pas. Cela permettra également de réduire la consommation d'énergie.

#### **Mise en Veille**

Lorsque le téléviseur ne reçoit aucun signal d'entrée (par exemple une antenne ou une source HDMI) pendant 3 minutes, il passe en veille. Lors de la prochaine mise en marche, le message suivant s'affiche à l'écran : « Le téléviseur passe **automatiquement en mode veille parce qu'aucun signal n'a été reçu après un long moment. »**  Appuyez sur **OK** pour continuer.

Si le téléviseur est allumé et qu'il n'est pas utilisé pendant un certain temps, il passe en veille. Lors de la prochaine mise en marche, le message suivant s'affiche à l'écran. « Le téléviseur passe **automatiquement en mode veille parce qu'aucun signal n'a été reçu après un long moment. »** Appuyez sur **OK** pour continuer.

#### **Mise du Téléviseur Sous/Hors Tension (varie en fonction du modèle)**

#### **Mise du Téléviseur Sous Tension**

- Branchez le cordon d'alimentation à une prise de 220-240 V AC, 50 Hz.
- Appuyez sur la touche **Veille**. Le **TÉMOIN** de mise en veille s'allume.
- Pour allumer le téléviseur à partir du mode veille :
- Appuyez sur le bouton **Standby** , **Programme +/-** ou un autre bouton numérique de la télécommande.
- **Boutons de commande du téléviseur (varient en fonction du modèle)**
- Appuyez sur le bouton **Programme +/-** du téléviseur. Le téléviseur s'allumera ensuite.

 Appuyez sur le milieu du bouton de commande à droite du téléviseur. Le téléviseur s'allumera ensuite.

-ou-

 Appuyez au centre du bouton joystick de la TV ou poussez-le vers le haut/bas jusqu'à ce que la TV passe en mode de veille.

#### **Mise du téléviseur hors tension (varie selon le modèle)**

- Appuyez sur le bouton **Veille**de la télécommande ou sur le bouton **Veille** du téléviseur, ou encore appuyez longuement sur le commutateur du téléviseur jusqu'à ce que celui-ci s'éteigne. Le téléviseur passe en mode veille (en fonction du modèle).
- Appuyez sur le bouton Veille de la télécommande ou appuyez au centre du bouton joystick et maintenezle enfoncé pendant quelques secondes. Ainsi, la TV passe en mode veille.
- **Pour arrêter complètement le téléviseur, débranchez le cordon d'alimentation du secteur.**

*Remarque : Lorsque le téléviseur est en mode veille. le Yo\ant lumineu[ du mode Yeille cliJnote pour siJni¿er Tue des options comme 5ecKercKe en mode <sup>Y</sup>eille tplpcKarJement automatiTue ou 0inuterie sont actiYes /a /(' peut pJalement cliJnoter lorsTue Yous allume] le tplpYiseur j partir du mode Yeille*

#### **Installation du Satellite (Varie selon le Modèle)**

 $R$ *emarque : Si vous souhaitez effectuer une installation )5\$16\$7 inspre] la carte )5\$16\$7 (en option) dans le terminal d¶accqs conditionnel de Yotre tplpYiseur aYant de le mettre sous tension*

Lorsque le téléviseur est mis en marche pour la première fois, le menu de sélection de la langue apparaît. Sélectionnez la langue désirée et appuyez sur **OK**.

À l'écran suivant, réglez vos préférences à l'aide des boutons de direction.

*Remarque : ¬ ce niYeau en Ionction du Pa\<sup>s</sup> <sup>s</sup>plectionnp il peut Yous rtre demandp de saisir et de con¿rmer un code P,1 /e code P,1 cKoisi ne saurait rtre 9ous deYe] le saisir si l¶on Yous demande de le Iaire pour toute oppration dans le menu plus tard*

#### **À propos de la sélection des types de diffusion**

**Antenne numérique :** Si l'option de recherche des émissions par **Antenne numérique** est activée, le téléviseur procède à la recherche d'émissions numériques hertziennes une fois les autres réglages initiaux terminés.

**Câble numérique :** Si l'option de recherche de programmes par **câble numérique** est activée, le téléviseur recherche les programmes par câble

numérique après avoir terminé la configuration des autres réglages initiaux. Selon vos préférences, un message peut s'afficher avant le lancement de la recherche. Sélectionnez **OUI** et appuyez sur **OK** pour continuer. Pour annuler l'opération, sélectionnez **NON** et appuyez sur **OK**. Vous pouvez sélectionner le **Réseau** ou régler les valeurs telles que **Fréquence, ID Réseau** ou **Étape de Recherche.** Une fois la sélection terminée, appuyez sur le bouton **OK**.

*Remarque : /a durpe de la splection Yarie en Ionction de 5ecKercKer etape splectionnpe*

**Satellite :** Si l'option de recherche des émissions par **Satellite** est activée, le téléviseur procède à la recherche d'émissions numériques par satellite une fois les autres réglages initiaux terminés. Avant l'activation du mode satellite, vous devez effectuer certains réglages. Avant le démarrage du mode satellite, un menu s'affiche où vous pouvez sélectionner le démarrage d'une installation **Fransat**. Réglez le **Type d'installation** sur **Opérateur**, puis réglez **l'opérateur satellite** sur l'opérateur Fransat approprié. Appuyez ensuite sur le bouton **OK** pour démarrer l'installation **Fransat**. Vous pouvez choisir de lancer une installation automatique ou manuelle. Appuyer sur OK pour continuer. Fransat est installé et les émissions seront mémorisées (le cas échéant).

Si vous réglez le **Type d'installation** sur **Standard**, vous pouvez poursuivre normalement l'installation du satellite et regarder les chaînes par satellite.

Vous pouvez par la suite lancer une installation Fransat à tout moment à partir du menu **Installation>Recherche automatique de chavnes> Satellite**.

Il existe trois modes de sélection d'antenne. Le menu Type d'antenne s'affiche en premier. Le Type **d'antenne** peut être **Direct**, **Câble de satellite unique** ou **Commutateur DiSEqC**. Vous pouvez le sélectionner à l'aide des boutons « ◀ » ou « ▶ ».

- **Direct :** Si vous possédez un seul récepteur et une antenne parabolique directe, sélectionnez ce type d'antenne. Appuyez sur **OK** pour continuer. Sélectionnez un satellite disponible à l'écran suivant et appuyez sur **OK** pour rechercher les services disponibles.
- **Câble de satellite unique :** Sélectionnez ce type d'antenne si vous possédez plusieurs récepteurs et un système de câble satellite unique. Appuyez sur **OK** pour continuer. Configurez les paramètres en suivant les indications données à l'écran suivant. Appuyez sur le bouton **OK** pour rechercher des services disponibles.
- **Commutateur DiSEqC :** Si vous avez plusieurs antennes paraboliques et un **commutateur DiSEqC**, sélectionnez ce type d'antenne. Appuyez sur **OK** pour continuer. Vous pouvez définir quatre

options **DiSEqC** (si disponible) à l'écran suivant. Appuyez sur le bouton **OK** pour procéder à la recherche dans la première station de la liste.

**Analogique :** Si l'option de recherche des émissions **Analogique** est activée, le téléviseur procède à la recherche d'émissions analogiques une fois les autres réglages initiaux terminés.

Vous pouvez, en outre, choisir un type de diffusion comme favori. La priorité est accordée au type d'émission sélectionné pendant le processus de recherche et les chaînes associées seront placées en tête de la **Liste des chavnes.** Une fois terminé, appuyez sur le bouton **OK** pour continuer.

Une boîte de dialogue vous invitant à activer le contrôle parental s'affiche. Si vous sélectionnez **OUI**, les options de restriction parentale s'affichent Choisissez une configuration et appuyez sur OK pour terminer. Sélectionnez **Non** et appuyez sur **OK** pour avancer si vous ne souhaitez pas activer les restrictions parentales.

Vous pouvez activer l'option **Mode Mémorisation** à ce niveau. Cette option permettra de configurer les paramètres de votre téléviseur pour la mémoire. Selon le modèle, les fonctionnalités du téléviseur prises en charge peuvent s'afficher en haut de l'écran sous forme de bannière d'informations. Cette option est uniquement destinée à l'usage de magasin. Nous vous recommandons de sélectionner le **Mode Domestique** pour un usage domestique. Vous pouvez accéder à cette option à partir du menu **Système>Paramètres>Plus** et vous pouvez l'activer ou la désactiver plus tard.

Le menu **Paramètres de confidentialité** peut s'afficher lors de la sélection du pays en fonction du modèle de votre téléviseur. Grâce à ce menu, vous pouvez définir vos préférences de confidentialité. Sélectionner une fonction et à l'aide des boutons de direction Gauche et Droite, l'activer ou la désactiver. Lire les explications connexes affichées à l'écran relatives à chaque fonction sélectionnée avant d'effectuer toute modification. Vous pouvez utiliser les boutons **Programme +/-** pour défiler vers le haut et vers le bas pour lire le texte entier. Vous pourrez modifier vos préférences à tout moment à partir du menu **Paramètres>Paramètres de con¿dentialité**. Si l'option **Connexion Internet** est désactivée, l'écran **Paramètres réseau/Internet** disparaît et ne s'affiche pas.

Appuyez sur le bouton **OK** de la télécommande pour continuer et le **menu Paramètres réseau/Internet**s'affiche par la suite, si vous confirmez le message précédemment affiché demandant si vous souhaitez paramétrer le réseau. Veuillez-vous référer à la partie **Connectivité pour configurer une connexion avec ou** sans fil. Une fois la configuration terminée, appuyez sur le bouton **OK** pour continuer. Pour passer à

l'étape suivante sans aucune action, sélectionnez **Non** et appuyez sur le bouton **OK** lorsque le message s'affiche demandant si vous souhaitez paramétrer le réseau.

À la fin des réglages initiaux, le téléviseur lance la recherche des émissions disponibles des types sélectionnés.

Une fois toutes les stations disponibles enregistrées, les résultats de la recherche s'affichent à l'écran. Appuyez sur OK pour continuer. L'option Modifier la Liste des Chaînes s'affiche par la suite. Vous pouvez modifier la liste des chaînes selon vos préférences ou appuyer sur le bouton **Menu** pour revenir au mode télévision.

Pendant la recherche, un message apparaît, vous demandant si vous souhaitez trier les chaînes selon la LCN **(\*)**. Sélectionnez **Oui** et appuyez sur **OK** pour confirmer.

*(\*) /&1 est le s\stqme de numpros de cKavnes loJiTues Tui splectionne les pmissions disponibles*   $x^2 + y^2 = 0$ <br>*suivant une séquence de chaînes reconnaissable (si disponible)*

*Remarque : Évitez d'éteindre le téléviseur lors de l¶initialisation de la Premiqre installation 1ote] Tue certaines options ne seront pas disponibles selon le choix du pays* 

#### **Utilisation de la fonctionnalité SatcoDX (selon le modèle)**

Vous pouvez accéder à SatcoDX à partir du menu **Installation>**Paramètres du satellite. Dans le menu SatcoDX, vous trouvez deux options relatives à SatcoDx.

Vous pouvez télécharger ou envoyer des données SatcoDX. Pour effectuer ces commandes, connectez une clé USB à votre téléviseur.

Vous pouvez télécharger les services actuels et les satellites & transpondeurs associés au TV sur un périphérique USB.

Vous pouvez également transférer l'un des fichiers SatcoDx stockés dans la clé USB, vers la TV.

Lorsque vous sélectionnez un de ces fichiers, tous les services et les satellites et transpondeurs associés dans le fichier sélectionné seront stockés dans le téléviseur. S'il y a des services terrestres, par câble et/ou analogiques installés, ils seront conservés et seuls les services satellites seront supprimés.

Ensuite, vérifiez les paramètres de votre antenne et apporter des modifications si nécessaire. Un message d'erreur signalant « Aucun Signal » s'affiche si les paramètres de l'antenne ne sont pas correctement configurés.

#### **Lecture de Média via Entrée USB**

 $\sqrt{6}$ *yous pouvez connecter des disques durs externes de* 2.5 et 3.5 pouces (disques durs avec câble *d alimentation e[terne) ou une carte mpmoire 86% j Yotre 79 <sup>Y</sup>ia les entrpes 86% de Yotre 79*

**IMPORTANT !** Sauvegardez les fichiers sur vos périphériques de stockage avant de les raccorder au téléviseur. Veuillez remarquer que la responsabilité du fabricant ne saurait être engagée en cas de dommage de fichier ou de perte de données. Certains types de périphériques USB (à l'exemple des lecteurs MP3) ou des lecteurs de disque dur/cartes mémoires USB peuvent être incompatibles avec ce téléviseur. Le téléviseur prend en charge les formatages de disque FAT32 et NTFS. Toutefois, l'enregistrement n'est pas possible avec les disques au format NTRS.

Vous pouvez rencontrer certains problèmes lors du formatage des disques durs USB d'une capacité de stockage supérieure à 1 To (Téraoctet).

Patientez un moment avant de brancher ou de débrancher l'appareil, car la lecture des fichiers peut être inachevée. Le cas échéant, cela peut physiquement endommager le lecteur USB et le périphérique USB lui-même. N'enlevez jamais un périphérique USB durant la lecture d'un fichier.

Vous pouvez utiliser les concentrateurs USB avec l'entrée USB de téléviseur. Les concentrateurs USB qui sont équipés l'alimentation externe sont recommandés dans ce cas.

Nous vous recommandons d'utiliser directement le(s) entrée(s) USB du téléviseur, si vous désirez connecter un disque dur USB.

*Remarque /ors de la lecture des ¿cKiers d imaJe le menu Navigateur média peut uniquement afficher f* 000 fichiers image sauvegardés sur le périphérique *86% connectp*

#### **Enregistrement du Décalage Temporel (selon le modèle)**

Appuyez sur le bouton **Pause** lorsque vous regardez un programme pour activer le mode décalage temporel. En mode de décalage temporel, le programme marque une pause et est simultanément enregistré dans le disque USB connecté (\*).

Appuyez à nouveau sur le bouton **Lire** pour revenir au programme en mode pause. Appuyez sur le bouton **Arrêter** pour arrêter l'enregistrement et retourner au programme en direct.

La fonction de décalage temporel ne peut pas être utilisée lorsque la radio est en marche

Vous ne pouvez pas utiliser la fonction de retour rapide du décalage temporel avant la fonction de lecture associée à l'avancement rapide.

#### **Enregistrement Instantané (selon le modèle)**

Appuyez sur le bouton **Enregistrement** pour démarrer l'enregistrement d'un évènement tout en visionnant un programme. Vous pouvez appuyer à nouveau sur le bouton **Enregistrement** à partir de la télécommande pour enregistrer l'évènement suivant présent sur EPG. Dans ce cas, l'écran affichera les émissions programmées pour l'enregistrement. Appuyez sur le bouton **Arrêter** pour annuler l'enregistrement instantané.

Vous ne pouvez pas couper la diffusion ou visualiser le navigateur média lorsque la TV est en mode d'enregistrement. Lors de l'enregistrement d'un programme ou pendant le décalage temporel, un message d'avertissement apparaît à l'écran si la vitesse de votre disque USB n'est pas suf¿sante.

#### **Menu Navigateur Média**

Vous pouvez lire les fichiers de photo, de musique et de film stockés sur un disque USB en connectant ce dernier à votre téléviseur. Branchez un disque USB à l'une des entrées USB situées sur le côté du téléviseur. En appuyant le bouton **Menu** lorsque vous êtes encore en mode navigateur média, vous avez accès aux options **D'image**, de **son** et aux menus de **Réglage**. En appuyant une fois de plus sur le bouton Menu l'écran disparaîtra. Vous pouvez régler les préférences de votre **Navigateur Média** via le menu **Réglages**.

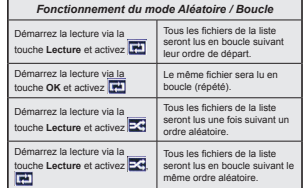

#### **Enregistrement D'un Programme (selon le modèle)**

**IMPORTANT :** Au cours de l'utilisation d'un nouveau lecteur de disque dur USB, il est conseillé de procéder dans un premier temps au formatage du disque à l'aide de l'option « **Formater le disque** » de votre téléviseur.

Pour enregistrer un programme, vous devez d'abord connecter votre lecteur USB à votre téléviseur que vous aurez auparavant pris le soin d'éteindre. Vous pouvez allumer la TV pour activer la fonction enregistrement.

Pour l'enregistrement, votre clé USB devrait avoir 2 Go d'espace libre et être compatible à USB 2.0. Si le disque USB n'est pas compatible, un message d'erreur s'affichera.

Pour enregistrer des programmes de longue durée comme les films, il vous est conseillé d'utiliser un disque dur externe (HDD's).

Les programmes enregistrés sont mémorisés dans le disque USB. Si vous le souhaitez, vous pouvez enregistrer/copier les enregistrements sur un ordinateur; toutefois, ces fichiers ne peuvent y être lus. Seul votre téléviseur peut vous permettre de lire les enregistrements.

Un retard Lip Sync peut survenir pendant le décalage temporel. L'enregistrement radio n'est pas pris en charge. Le téléviseur peut enregistrer jusqu'à dix heures de programmes.

Les programme enregistrés sont divisés en partitions  $de\overrightarrow{AB}$ 

Si la vitesse d'écriture du disque USB connecté est insuffisante, l'enregistrement peut échouer et l'option de décalage horaire peut ne pas être disponible.

Pour cette raison, il est recommandé d'utiliser les lecteurs de disques durs USB pour l'enregistrement des programmes HD.

Évitez de débrancher l'USB/DD pendant l'enregistrement. Si vous le faites, vous courez le risque d'endommager l'USB/HDD connecté.

Si le cordon d'alimentation à courant alternatif est débranché pendant que le réglage de la minuterie de l'enregistrement USB est actif, cette action est annulée.

Le support multipartition est disponible. Un maximum de deux partitions différentes sont prises en charge. La première partition du disque USB est utilisée pour les options PVR disponibles. Il doit être également formaté en tant que première partition à être utilisé pour les fonctions prêtes de PVR.

Certains flux de données en paquets pourraient ne pas être enregistrés en raison des problèmes de signaux, d'où un éventuel gel des vidéos pendant la lecture.

Les boutons pour Enregistrer, Lire, Arrêter, Afficher (pour l'option PlayListDialog) ne fonctionnent pas lorsque la fonction télétexte est activée. Si un enregistrement démarre à partir de la minuterie lorsque le télétexte est activé, le télétexte est automatiquement désactivé. L'utilisation du télétexte est également désactivée pendant un enregistrement ou une lecture en cours.

#### **Regarder les Programmes Enregistrés**

Sélectionnez **Enregistrements** à partir du menu **Navigateur multimédia**. Sélectionnez un élément enregistré dans la liste (s'il a été précédemment enregistré). Appuyez sur la touche OK pour afficher les **Options de lecture**. Sélectionnez une option puis appuyez sur le bouton **OK**.

*Remarque \$u cours de la lecture il est impossible d <sup>a</sup>I¿cKer le menu principal et les plpments du menu*

Appuyez sur le bouton **Stop** pour arrêter une lecture et retourner au menu **Enregistrements**.

#### **Ralenti avant**

Si vous appuyez sur le bouton **Pause** lorsque vous regardez le programme enregistré, la fonction ralenti avant sera disponible. Vous pouvez utiliser le bouton d' **Avance rapide** pour l'avance lente. Appuyez sur le bouton **Avance rapide** de manière consécutive changera la vitesse de l'avance lente.

#### **Con¿guration des Enregistrements**

Sélectionnez l'option **Paramètres d'enregistrement** du menu **Navigateur Multimédia>Réglages** pour configurer les paramètres d'enregistrement.

**Formatage de Disque :** Vous pouvez utiliser l'option **Formater disque** pour formater le disque USB branché. Votre code pin est requis pour utiliser l'option **Formater disque**.

*Remarque: /e code P,1 par dpIaut est 0000 ou 1234 6i <sup>Y</sup>ous aYe] dp¿ni un code P,1 (reTuis en Ionction du pa\<sup>s</sup> <sup>c</sup>Koisi) lors de la Première installation, utilise] le code P,1 Tue Yous aYie] dp¿ni*

**IMPORTANT :** Le formatage de votre disque USB effacera TOUTES les données stockées et son système de fichiers sera converti en FAT32. Dans la plupart des cas, des erreurs de fonctionnement seront fixées après un format, mais vous perdrez toutes vos données.

Si le message « Vitesse de lecture du disque USB trop lente pour enregistrer » s'affiche à l'écran au début de la lecture, recommencez l'enregistrement. Si le même message d'erreur s'affiche, il est possible que votre disque USB n'ait pas la vitesse requise. Essayez de connecter un autre disque USB.

#### **Serveurs Intermédiaires CEC et CEC RC (Varient en Fonction du Modèle)**

Cette fonction permet de contrôler les périphériques actifs CEC qui sont connectés aux ports HDMI à partir de la télécommande de la Télé.

L'option **CEC** du menu **Système>Autres** doit être définie sur **Activé** en premier lieu. Appuyez sur le bouton **Source** et sélectionnez l'entrée HDMI du périphérique CEC connecté à partir du menu **Liste de sources**. Si une nouveau périphérique CEC est connecté, il va s'afficher dans le menu Source avec son propre nom, au lieu du nom du port HDMI connecté (lecteur DVD, enregistreur 1, etc.).

La télécommande de la télé peut automatiquement fonctionner après avoir sélectionné la source HDMI connectée.

Pour terminer cette opération et à nouveau commander la TV à distance, appuyez sur le bouton **Menu rapide** de la télécommande, sélectionnez l'option **CEC RC Passthrough** puis régler sur **Off** à l'aide des boutons de gauche ou droite. Cette fonction peut également être activée ou désactivée dans le menu **Système>Autres.**

La Télé supporte également la fonction ARC(Audio Return Channel). Cette fonction est un lien audio qui permet de remplacer d'autres câbles entre la Télé et le système audio (récepteur A/V ou système stéréo).

Si le mode ARC est activé, la Télé ne mute pas automatiquement les autres sorties audio. Vous devrez baisser manuellement le volume de la Télé à

zéro si vous voulez que le son sorte uniquement du périphérique audio connecté (pareil pour les autres sorties audio numériques optiques ou coaxiales). Si vous souhaitez modifier le volume du périphérique connecté, sélectionnez le périphérique à partir de la liste des sources. Dans ce cas, les touches de contrôle du volume s'orientent vers le périphérique audio connecté.

#### **Commande audio système**

Permet d'utiliser l'option Amplificateur/récepteur audio avec le téléviseur. Vous pouvez régler le volume à l'aide de la télécommande de votre téléviseur. Pour activer cette fonction, définissez l'option **Haut-parleurs** du menu **Système>Autres** sur **Amplificateur**. Les haut-parleurs du téléviseurs seront coupés et le son de la source visionnée proviendra du système audio connecté.

*Remarque : / appareil audio deYrait supporter la Ionction de &ontr{le du 6\stqme \$udio et l option &(& doit rtre rpJlp<sup>e</sup> sur Activé*

#### **E-Manual (Varie en Fonction du Modèle)**

Vous pouvez accéder aux instructions relatives aux fonctions de votre téléviseur à partir du E-Manuel.

Pour utiliser le E-Manual (ou Manuel électronique), appuyez sur le bouton Info pendant que le menu principal est affiché à l'écran ou appuyez sur le bouton Quick Menu, sélectionnez **Brochure d'information** et appuyez sur le bouton **OK**.

Sélectionnez une catégorie souhaitée via les boutons de direction. Chaque catégorie comporte un sujet différent. Sélectionnez le sujet et appuyez sur **OK** pour lire les instructions.

Pour quitter l'écran du E-Manuel, appuyez sur la touche **Quitter** ou **Menu**.

*Remarque : /e contenu du (-0anuel Yarie selon le modqle*

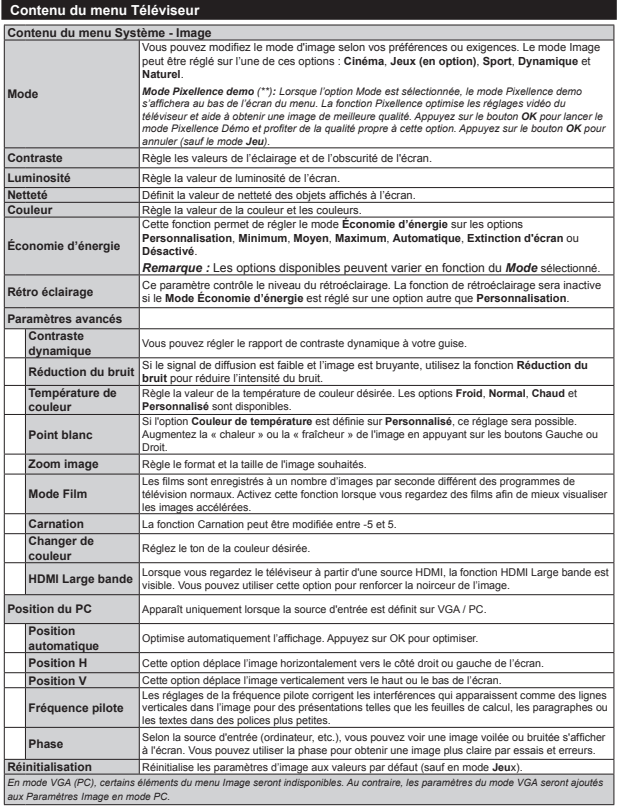

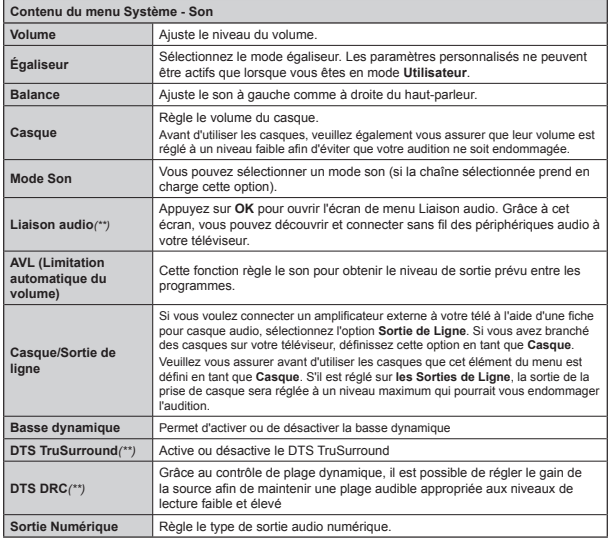

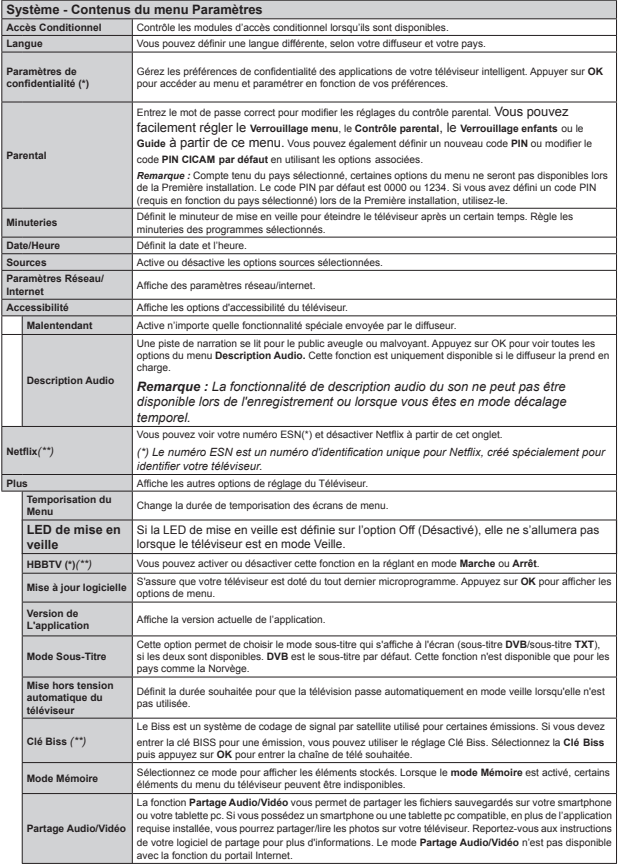

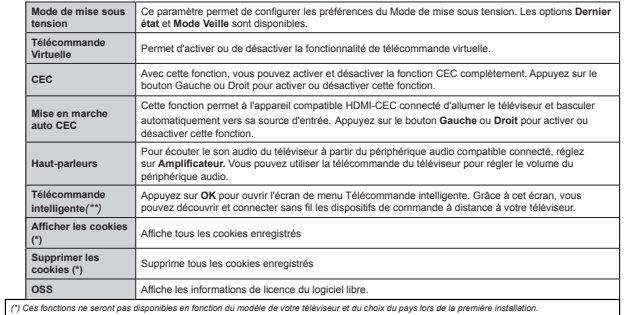

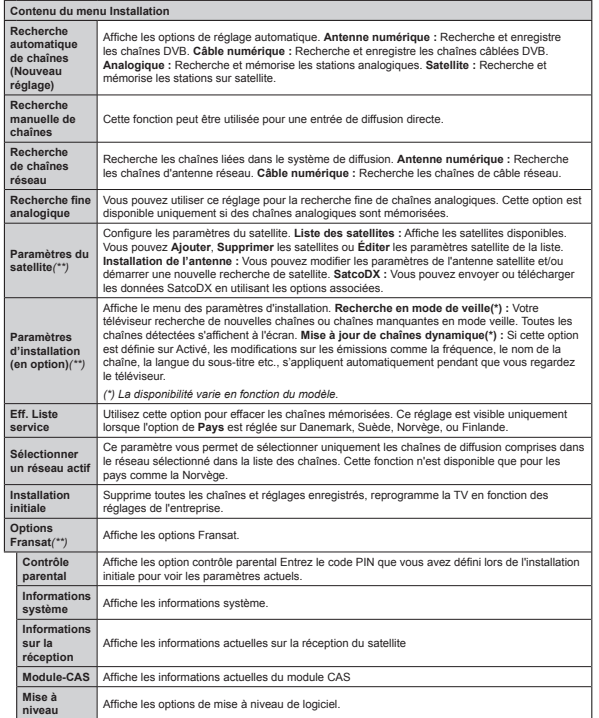

#### **Fonctionnement Général de la TVUtilisation de la Liste de Chaînes**

Le téléviseur trie toutes les stations mémorisées dans la Liste des chaînes. Vous pouvez modifier cette liste de chaînes ainsi qu'il suit : configurez les favoris ou les stations actives à inclure dans la liste en utilisant les options de la Liste de chaînes. Appuyez sur le **bouton OK/TV** pour ouvrir la **Liste des chaînes**. Vous pouvez filtrer les chaînes incluses en appuyant sur le bouton **Bleu** ou ouvrir le menu **Modi¿er la liste des chavnes** en appuyant sur le bouton **Vert** pour faire d'autres modifications dans la liste actuelle.

#### **Gestion des listes de préférences**

Vous pouvez créer quatre listes différentes de vos chaînes préférées. Sélectionnez la **Liste des chavnes** dans le menu principal ou appuyez sur le bouton **Vert** lorsque la liste des chaînes s'affiche à l'écran pour ouvrir le menu **Modifier la Liste des chavnes**. Sélectionnez la chavne désirée sur la liste. Vous pouvez opérer plusieurs choix en appuyant sur le bouton **Jaune**. Puis, appuyez sur le bouton **OK** pour ouvrir le menu **Options de modification de chavnes** et sélectionnez l'option **Ajouter/Supprimer les favoris**. Appuyez à nouveau sur le bouton **OK**. Définissez l'option de liste désirée sur Activé. Les chavnes sélectionnées sont ajoutées à la liste. Pour supprimer une chaîne ou des chaînes d'une liste de préférences, suivez les mêmes étapes et définissez la liste désirée sur **Désactivé**.

Vous pouvez utiliser la fonction **Filtre** dans le menu **Modifier la liste des chaînes** pour filtrer les chaînes dans la **Liste des chavnes** de façon permanente selon vos préférences. En utilisant cette option **Filtre**, vous pouvez définir l'une de vos quatre listes de préférences à afficher à chaque fois que la Liste des chaînes est ouverte. La fonction de filtrage du menu Liste des chavnes ne ¿ltre que la **Liste des chavnes** actuellement affichée afin de trouver une chaîne et de s'y syntoniser. Si vous ne les enregistrez pas, ces modifications seront annulées à la prochaine ouverture de la **liste des canaux**. Pour enregistrer les modifications apportées à la liste, appuyez sur le bouton **Rouge** après filtrage lorsque la **liste des canaux** s'affiche à l'écran.

#### **Con¿guration des paramètres parentaux**

Pour éviter que certains programmes soient regardés, des chaînes et des menus peuvent être verrouillés grâce au système de contrôle parental.

Pour afficher les options du menu de verrouillage saisissez le code PIN. Après avoir saisi le code PIN approprié, le menu **Paramètres du Contrôle parental** s'affiche

**Verrouillage Menu :** Le paramètre de verrouillage du menu active ou désactive l'accès au menu.

**Verrouillage Maturité :** Une fois définie, cette option recherche l'information relative aux émissions parentales et si ce niveau parental est inactivé, l'accès à la diffusion n'est pas activé.

*5emarTue 6i l option Pa\s dp¿nie au cours de la Premiqre installation est la )rance l ,talie ou l \$utricKe la Yaleur du 9errouillaJe 0aturitp sera con¿Jurpe par défaut à 18.* 

Verrouillage Internet : Si cette option est définie sur **OFF**, l'application d'ouverture du navigateur sera désactivée sur le portail. Définissez sur **ON** pour de nouveau activer l'application.

Verrouillage parental : Lorsque l'option Verrouillage enfant est sélectionnée, le téléviseur peut uniquement être contr{lé à l'aide de la télécommande. Dans ce cas les boutons du panneau de commande ne fonctionneront pas.

Paramétrage du code PIN : Définit un nouveau code PIN.

**Code PIN CICAM par défaut :** Cette option apparaît grisée si aucun module CI n'est inséré dans le port CI du téléviseur. Vous pouvez modifier le code PIN par défaut du CICAM à l'aide de cette option.

*RemarTue /e code P,1 par dpIaut est ou 6i Yous aYe] dp¿ni le code P,1 (reTuis en Ionction du pa\s cKoisi) lors de la Premiqre installation utilise] le code P,1 Tue Yous aYie] dp¿ni*

*&ertaines options ne seront pas disponibles selon le <sup>c</sup>Koi[ du pa\s pendant la Premiqre utilisation*

#### **Guide des programmes électroniques (EPG)**

Certaines chaînes envoient des informations concernant leurs programmes de diffusion. Appuyez sur le bouton **Epg** pour accéder au menu **Guide des programmes**.

3 modèles de présentation de programmes sont disponibles : **Programme linéaire**, **Liste** et **Maintenant/Ensuite**. Pour passer d'un mode à l'autre, suivez les instructions au bas de l'écran.

#### **Programme linéaire**

**Zoom (bouton jaune) :** Appuyez sur le bouton **Jaune** pour accéder aux évènements dans un intervalle de temps plus grand.

Filtre (Bouton bleu) : Affiche les options de filtre. **Sélectionner le genre (Bouton des sous-titres) :**  Ouvre le menu **Sélectionner le genre**. En utilisant

cette fonctionnalité vous pouvez interroger la base de données du guide de programme selon le genre sélectionné. Les informations disponibles dans le guide des programmes seront recherchées et les résultats correspondants à vos critères seront mis en surbrillance.

 **Options (Bouton OK) :** Affiche les options d'événement.

**Détail des évènements (Bouton d'informations) :** Affiche les informations détaillées concernant les événements sélectionnés.

 **Jour suivant/précédent (Boutons Programme**  +/- ) : Affiche les événements du jour précédent ou suivant.

 **Rechercher (Bouton texte) :** Affiche le menu **Recherche guide**.

**Maintenant (Bouton Remplacement) :** Affiche l'évènement en cours de la chaîne en surbrillance. **Enreg. / Arrêt (Bouton d'enregistrement) :** Le téléviseur commencera à enregistrer le programme sélectionné. Appuyez de nouveau pour arrêter l'enregistrement.

*IMPORTANT : Branchez un disque USB à votre*  $TV$ *lorsTu¶il est pteint 9ous pouYe] allumer la 79 pour*   $\alpha$ *activer la fonction enreaistrement.* 

*Remarque: ,l n¶est pas possible de passer j une autre*   $x^2 + y^2 = 0$ <br>*chaîne ou autre source pendant l'enreqistrement.* 

#### **Programme de liste (\*)**

*(\*) 'ans cette option de prpsentation seuls les pYqnements de la cKavne en surbrillance sont prpsentps*.

Préc. Intervalle de temps (Bouton rouge) : Affiche les événements de l'intervalle de temps précédent. **Jour suivant/précédent (Boutons Programme**  +/- ) : Affiche les événements du jour précédent ou suivant.

 **Détail des évènements (Bouton d'informations) :** Affiche les informations détaillées concernant les événements sélectionnés.

Filtre (Bouton texte) : Affiche les options de filtre. **Intervalle de temps suivant (Bouton rouge) :**  Affiche les événements de l'intervalle de temps suivant.

 **Options (Bouton OK) :** Affiche les options d'événement.

 **Enreg. / Arrêt (Bouton d'enregistrement) :** Le téléviseur commencera à enregistrer le programme sélectionné. Appuyez de nouveau pour arrêter l'enregistrement.

*IMPORTANT : Branchez un disque USB à votre*  $TV$ *lorsTu¶il est pteint 9ous pouYe] allumer la 79 pour*   $\alpha$ *activer la fonction enreaistrement.* 

*Remarque: ,l n¶est pas possible de passer j une autre*   $chaineou autre source pendant l'enreal$ 

#### **Programme Maintenant/Ensuite**

**Options (Bouton OK) :** Affiche les options d'événement.

 **Détail des évènements (Bouton d'informations) :** Affiche les informations détaillées concernant les événements sélectionnés.

Filtre (Bouton bleu) : Affiche les options de filtre. **Enreg. / Arrêt (Bouton d'enregistrement) :** Le téléviseur commencera à enregistrer le programme

sélectionné. Appuyez de nouveau pour arrêter l'enregistrement.

*IMPORTANT : %rancKe] un disTue 86% j <sup>Y</sup>otre 79 lorsTu¶il est pteint 9ous pouYe] allumer la 79 pour*   $\alpha$ *activer la fonction enreaistrement.* 

*Remarque: ,l n¶est pas possible de passer j une autre*   $$ 

#### **Options de l'événement**

Utiliser les boutons de direction pour sélectionner un événement puis appuyez sur OK pour afficher le menu **Options de l'événement** Les options suivantes sont disponibles.

**Sélectionner la Chavne :** Grâce à cette option, vous pouvez passer à la chaîne sélectionnée.

**Enreg. / Annuler Enreg. Minuterie : Sélectionnez l'option** Enregistrement et appuyez sur la touche **OK**. Si l'événement sera diffusé plus tard, il est ajouté à la liste des **Minuteries** qui doivent être enregistrées. Si l'événement programmé est en cours de diffusion, l'enregistrement débutera immédiatement.

Pour annuler un enregistrement existant, sélectionnez l'événement enregistré et appuyez sur la touche **OK**. Ensuite, sélectionnez l'option **Supprimer enreg. Minuteur**. L'enregistrement sera alors annulé.

**Régler la minuterie de l'événement / Supprimer la minuterie de l'événement :** Une fois un événement sélectionné dans le menu EPG, appuyez sur le bouton **OK**. **Sélectionnez l'option** Régler la minuterie sur Événement et appuyez sur la touche **OK**. Vous pouvez définir une minuterie pour les événements à venir. **P**our annuler une minuterie existante, sélectionnez l'événement en question et appuyez sur le bouton **OK**. Ensuite, sélectionnez **l'option Supprimer la minuterie de l'évènement.**. La minuterie sera annulée.

*Remarques : ,l Yous est impossible de passer j n*<sup> $7$ </sup>*importe quelle autre chaîne ou source lorsqu'un*  $en$ *reaistrement est en cours ou lorsau'une minuterie*  $e$ <sup>*est activée dans la chaîne en cours*.</sup>

*,l n¶est pas possible de dpIinir une minuterie ou d¶enreJistrer une minuterie pour deu[ ou plusieurs pYpnements indiYiduels dans le mrme interYalle de temps*

#### **Mise à Jour du Logiciel**

Votre TV peut rechercher et effectuer des mises à jour via le signal de diffusion ou via Internet.

#### **Recherche de mise à jour de logiciels à travers l'interface utilisateur**

Dans le menu principal, sélectionnez **Réglages** puis **Autres**. Sélectionnez **Mise à jour du logiciel** et appuyez sur le bouton **OK**. Dans le menu **Options de mise à jour**, sélectionnez Recherche de mise à jour puis appuyez sur le bouton **OK** pour lancer une nouvelle mise à jour du logiciel.

Si une mise à jour est disponible, il commence à la télécharger. Au terme du téléchargement, confirmez la question relative au redémarrage du téléviseur en appuyant sur **OK** pour continuer avec l'opération de redémarrage.

#### **3 Recherche et mode de mise à niveau**

Votre téléviseur va rechercher de nouvelles mises à jour à 3:00 heures si l'option **Recherche automatique** du menu **Options de mise à jour** est **activée** et si le téléviseur est connecté à un signal d'antenne ou à Internet. Si un nouveau logiciel est détecté et téléchargé avec succès, il sera installé au prochain démarrage.

*Remarque : Ne débranchez pas le cordon d alimentation lorsTue le Yo\ant '(/ cliJnote pendant le processus de redpmarraJe 6i le tplpYiseur ne s allume pas aprqs la mise j Mour dpbrancKe]-le*  $p$ *atientez* deux minutes, puis rebranchez-le.

#### **Dépannage et Astuces**

#### **La TV va s'allumer**

Assurez-vous que le câble d'alimentation est correctement branché dans la prise murale. Vérifiez si les piles sont usées. Appuyez sur la touche de mise en marche du téléviseur

#### **Mauvaise qualité d'image**

- Avez-vous sélectionné le système de TV approprié ?
- Un niveau de signal faible peut impacter négativement sur la qualité de l'image. Veuillez vérifier l'entrée de l'antenne
- · Si vous avez effectuez un réglage manuel, vérifiez que vous avez entré la bonne fréquence de la chaîne.
- La qualité des images peut ne pas être bonne lorsque deux appareils sont simultanément connectés au téléviseur. Dans un tel cas, déconnectez l'un des appareils.

#### **Pas d'image**

- L'absence d'image signifie que votre TV ne recoit aucune transmission. Assurez-vous également que la bonne source d'entrée a été sélectionnée.
- L'antenne est-elle correctement connectée ?
- Est-ce que le câble d'antenne est endommagé ?
- Les fiches appropriées sont-elles utilisées pour brancher l'antenne ?
- En cas de doute, demandez conseil à votre vendeur.

#### **Pas de son**

- Vérifiez si la TV est en mode Muet. Appuyez sur le bouton Muet ou augmentez le volume pour vérifier.
- Le son sort d'un seul haut-parleur. Vérifiez les paramètres d'équilibre à partir du menu de Son.

#### **Télécommande - ne fonctionne pas**

 Les piles peuvent être déchargées. Remplacez les piles.

#### **Les sources d'entrée - ne peuvent pas être sélectionnées.**

- Si vous ne pouvez sélectionner une source d'entrée, il est possible qu'aucun appareil ne soit connecté. Le cas échéant ;
- Si vous avez essayé de connecter un appareil, vérifiez les câbles et les connexions AV.

#### **Enregistrement non disponible**

Pour enregistrer un programme, vous devez d'abord connecter votre lecteur USB à votre téléviseur que vous aurez auparavant pris le soin d'éteindre. Allumez ensuite la TV afin d'activer la fonction d'enregistrement. Si vous ne pouvez pas effectuer un enregistrement, essayez d'éteindre le téléviseur et d'insérer à nouveau le périphérique USB.

#### **Le périphérique USB est trop lent**

Si un message © **Vitesse d'écriture du disque USB**  trop lent pour l'enregistrement » s'affiche à l'écran lors du démarrage de l'enregistrement, essayez à nouveau l'enregistrement. Si le même message d'erreur s'affiche, il est possible que votre disque USB <sup>n</sup>'ait pas la vitesse requise. Essayez de connecter un autre disque USB.

#### **Fonctions de connectivité (varient en fonction du modèle)**

**Pour configurer les paramètres réseau avec fil, reportez-vous à la section Réseau/ Section Paramètres Internet dans le menu Système>Paramètres.**

#### **Connexion du téléviseur à un réseau domestique**

les fonctions de connectivité permettent la connexion du téléviseur à un réseau domestique câblé ou sans fil. Ce système de mise en réseau permet d'accéder aux photos, vidéos et fichiers audio conservés sur un serveur multimédia et de les lire/afficher sur votre téléviseur.

#### Connexion avec **fil**

Connectez le téléviseur à un modem/routeur via un câble LAN (non fourni). Sélectionnez l'option **Type de réseau** comme **Dispositif** avec fil dans le menu **Paramètre Réseau/Internet**.

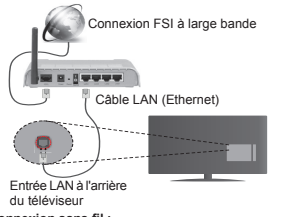

#### **Connexion sans fil:**

**IMPORTANT** : Si votre téléviseur n'est pas équipé d'une fonction WIFI intégrée, une clé USB est nécessaire.

Pour connecter le téléviseur au réseau sans fil à domicile, sélectionnez simplement l'option **Type de réseau** comme **Dispositif sans ¿l** dans le menu **Paramètre Réseau Internet**. Le téléviseur recherche les réseaux disponibles. Sélectionnez le réseau souhaité et appuyez sur **OK**. Le téléviseur est doté d'un système WLAN et n'a pas besoin de dispositifs supplémentaires pour être connecté à un réseau sans ¿l.

#### **Pour des modèles à système WLAN intégré :**

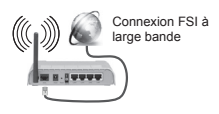

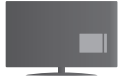

Téléviseur (Système WLAN intégré)

#### **Pour des modèles sans système WLAN intégré :**

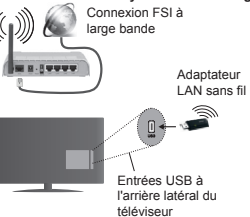

#### **Utilisation des fonctions de connectivité**

L'ordinateur/disque dur/Lecteur Multimédia ou tout autre appareil compatible doit être utilisé avec une connexion filaire pour une qualité de lecture optimale.

Pour les modèles sans système Wifi intégré, connectez l'adaptateur sans fil à l'une des entrées USB du téléviseur

Lorsque vous utilisez le type de réseau connexion sans fil, rappelez-vous que le téléviseur ne peut pas se connecter aux réseaux masqués SSID.

#### **Con¿guration des paramètres réseau**

Les paramètres réseau de votre téléviseur comprennent des options de connexion câblée et sans fil. Si vous souhaitez connecter le téléviseur via l'entrée Ethernet, sélectionnez la **Configuration avec ¿l** comme **Type de réseau**. Sélectionnez la **configuration sans fil** si vous souhaitez connecter le téléviseur à votre réseau sans fil.

Vous pouvez appuyer sur le bouton **OK** pour rechercher les réseau disponibles pour connexion sans fil. Ensuite, une liste de réseaux disponibles s'affiche. Sélectionnez votre réseau dans la liste et appuyez sur **OK**.

Si le réseau sélectionné est protégé par un mot de passe, entrez la clé en utilisant le clavier virtuel.

Attendez jusqu'à ce que l'adresse IP s'affiche sur l'écran. Cela montre que la connexion est établie.

Pour déconnecter votre téléviseur d'un réseau sans fil, sélectionnez Type de réseau, appuyez sur les bouton Gauche ou Droite et sélectionnez **Déactivé.**

#### **Connexion à votre téléphone portable via le WiFi**

Si votre téléphone portable est doté d'un WiFi, vous pouvez le connecter à votre TV via un routeur, afin d'accéder au contenu de votre téléphone. Pour ce faire, votre périphérique mobile doit avoir une application de partage appropriée.

Connectez votre téléphone cellulaire avec le routeur/ modem puis activez le logiciel de partage sur votre téléphone. Enfin, sélectionnez les fichiers que vous voulez partager avec votre Télé.

Si la connexion est établie correctement, vous devriez maintenant accéder aux fichiers partagés de votre téléphone portable via Navigateur multimédia de votre téléviseur.

Entrez dans le menu Navigateur multimédia et l'OSD de sélection du périphérique playback va s'afficher. Sélectionnez votre périphérique mobile et appuyez sur le bouton **OK** pour continuer.

Vous pouvez télécharger une application distante virtuelle de télécommande à partir du serveur du fournisseur d'application de votre téléphone mobile si cela est disponible. Vous pouvez contrôler le téléviseur via votre dispositif portable sans fil en utilisant cette application. Pour ce faire, activez la fonction **Télécommande virtuelle** à partir du menu **Paramètres>Autres** en appuyant sur les boutons **Gauche** ou **Droite**. Connectez le téléviseur et le dispositif portable au même réseau et lancez l'application.

*Remarque &ette Ionction peut ne pas rtre prise en <sup>c</sup>KarJe par certains tplppKones portables*

#### **Utilisation du service du réseau Partage Audio/ Vidéo**

La fonction de Partage audio/vidéo est une norme qui permet de visualiser les appareils électroniques numériques pour les rendre plus faciles d'utilisation à domicile.

.<br>Elle vous permet d'afficher et de lire les photos, la musique et les vidéos mémorisées sur le serveur multimédia connecté à votre réseau domestique.

#### **1. Installation du logiciel serveur.**

L'utilisation de l'option de partage audio vidéo est impossible lorsque le programme serveur n'est pas installé sur votre ordinateur ou lorsque le logiciel du serveur multimédia ne l'est pas sur le dispositif complémentaire. Veuillez apprêter votre PC en recourant à un programme serveur approprié.

#### **2. Connexion à un réseau câblé ou sans ¿l**

Pour plus d'informations sur les paramètres de connexion, reportez-vous aux chapitres **Connectivité avec ¿l/sans ¿l**.

#### **3. Lecture de ¿chiers partagés à travers le navigateur multimédia**

Sélectionnez le menu **Navigateur multimédia** à l'aide des boutons de direction à partir du menu principal et appuyez sur **OK**. Le navigateur multimédia va s'afficher.

#### **Partage Audio Vidéo**

Le partage audio-vidéo n'est disponible qu'en mode **Dossier Navigateur multimédia**. Pour activer le mode fichier, cliquez sur l'onglet **Paramètres** dans le menu Navigateur multimédia et appuyez sur **OK**. Sélectionnez **Afficher le Style** et définissez sur **Dossier** à l'aide des boutons **Gauche** ou **Droite**. Sélectionnez le type de média souhaité et appuyez sur **OK**.

Si la configuration est faite correctement, l'écran **Sélection du Périphérique** s'affiche après la sélection du type de média souhaité. Si des réseaux sont disponibles, ils vont apparaître à l'écran. Sélectionnez le serveur multimédia ou le réseau auquel vous voulez vous connecter à l'aide des boutons Haut ou Bas, puis appuyez sur **OK**. Si vous voulez actualiser la liste des périphériques, appuyez sur le bouton **Vert**. Appuyez sur le bouton **Menu** pour quitter.

Si vous sélectionnez le type de média comme **Vidéos** et choisissez le périphérique à partir du menu de sélection. Ensuite sélectionnez le dossier contenant les fichiers vidéo sur l'écran suivant et tous les fichiers vidéo seront listés.

Pour lire les types de médias à partir du menu, vous devez rentrer au menu principal du **Navigateur multimédia** pour sélectionner le type de média souhaité et choisir le réseau une seconde fois. Référez-vous à la partie du menu **Navigateur multimédia** pour plus d'informations sur la lecture des fichiers.

Les fichiers de sous-titres ne fonctionnent pas si vous regardez les vidéos depuis le réseau à travers la fonction Partage Audio Vidéo.

Vous pouvez brancher uniquement un poste de télévision au même réseau. En cas de problème avec le réseau, veuillez débrancher votre téléviseur de la prise murale et rebranchez-le à nouveau. Les modes lecture spéciale et différée ne sont pas pris en charge par la fonction de Partage audio vidée .

*Remarque : &ertains P& peuYent ne pas aYoir la capacitp d¶utiliser la Ionction PartaJe \$udio 9idpo en raison des paramqtres \$dministrateur et 6pcuritp (tels Tue les P& commerciau[)*

#### **ÉCRAN SANS FIL (Varient en Fonction du Modèle)**

L'écran sans filest une norme de streaming de contenus vidéo et sonores par Wi-Fi Alliance. Cette fonctionnalité vous permet d'utiliser votre téléviseur comme périphérique d'affichage.

#### **Utilisationavec des appareils mobiles**

Il existe diverses normes permettantle partage de contenus graphiques, vidéo et sonores entre votre périphérique mobile et votre téléviseur.

De prime abord, branchez le dongle USB sans fil au téléviseur, si ce dernier ne dispose pas d'une fonctionnalité Wi-Fi.

Appuyez ensuite sur le bouton Source de la télécommande et basculez vers la source **Wireless Display** (Écran sans fil).

Un écran s'affiche et signale que le téléviseur est prêt pour la connexion.

Ouvrez l'application de partage sur votre appareil mobile. Les noms de ces applications varient en fonction des marques ; veuillez consulter le manuel d'utilisateur de votre appareil mobile pour obtenir davantage d'informations.

Effectuez une recherche d'appareils. Après avoir sélectionné votre téléviseur et établi une connexion, l'écran de votre appareil s'affichera sur votre téléviseur.

**Remarque** : *&ette Ionctionnalitp peut rtre utilisp<sup>e</sup> <u>uniquement si elle est prise en charge par l'appareil*</u> *mobile concernp /a procpdure de recKercKe et de conne[ion diIIqre en Ionction du proJramme utilisp /es appareils mobiles \$ndroid doiYent disposer de la <sup>Y</sup>ersion loJicielle 9 ou ultprieure*

#### **Réveil**

Réveil par réseau (Wol) et Réveil par réseau sans fil sont des standards qui allument ou activent un dispositif à l'aide d'un message réseau. Ce message est envoyé au dispositif par un programme exécuté via un appareil à distance, notamment un smartphone, connecté au même réseau local.

Votre téléviseur prend en charge les standards WoL et WoWLAN. Pour activer cette fonction, réglez l'option **Réveil** du menu **Réglage réseau/Internet** sur **Marche**. Le dispositif qui envoie le message réseau et le téléviseur doivent nécessairement être connectés au même réseau. La fonction Réveil n'est compatible qu'avec les appareils Android OS et ne peut être prise en compte que par les applications YouTube et Neflix.

Pour pouvoir profiter de cette fonctionnalité, vous devez connecter le téléviseur et l'appareil distant au moins une fois, le téléviseur allumé. Si le téléviseur est éteint, la connexion doit être rétablie au prochain allumage. Dans le cas contraire, cette fonctionnalité <sup>n</sup>'est pas disponible. Ceci n'est pas valable lorsque le téléviseur est en veille.

La performance de certains appareils disponibles sur le marché peut varier en fonction de l'architecture logicielle. Pour pouvoir utiliser la fonctionnalité Réveil de façon optimale, assurez-vous que votre appareil exécute la version de microprogramme la plus récente.

#### **Connexion d'autres périphériques sans ¿l (en fonction du modèle)**

Votre téléviseur prend également en charge une autre technologie sans fil de courte portée. Un appariement est nécessaire avant l'utilisation de ce type de périphériques sans fil avec le téléviseur. Pour jumeler votre appareil au téléviseur, procédez comme suit :

- · Définissez l'appareil en mode jumelage
- Lancez la recherche d'appareils sur votre TV

*Remarque : 5eporte]-Yous au manuel d¶utilisation du ppripKpriTue sans Iil pour saYoir comment le*   $confiquer$ *en mode d'appariement.* 

Vous pouvez connecter sans fil des périphériques audio ou des commandes à distance à votre téléviseur. Débranchez ou éteignez tout autre périphérique audio connecté pour assurer le bon fonctionnement de l'option de connexion sans fil. Pour des périphériques audio, utilisez l'option **Liaison audio** du menu **Système>Sons** ; pour les télécommandes, utilisez l'option **Télécommande intelligente** du menu **Système>Options>Autres**. Sélectionnez l'option de menu et appuyez sur la touche **OK** pour ouvrir le menu correspondant. Grâce à ce menu, vous pouvez découvrir et connecter des périphériques utilisant la même technologie sans fil et commencer à les utiliser. Suivez les instructions à l'écran. Lancez la recherche de périphériques. Une liste de périphériques sans fil disponibles s'affiche. Sélectionnez un de votre choix à partir de la liste et appuyez sur **OK** pour vous connecter. Si le message « **Périphérique connecté** » s'affiche, c'est que la connexion a été établie avec succès. Si la connexion échoue, essayez de nouveau.

#### **Transfert d'image et diffusion audio en continu**

Vous pouvez également utiliser ce type de connexion pour le transfert d'image ou la diffusion audio en continu à partir de votre téléphone portable vers votre téléviseur.

Jumelez le téléphone portable et le téléviseur comme décrit plus haut. Lancez une recherche d'appareils dans votre dispositif portatif. Sélectionnez votre téléviseur à partir de la liste des appareils. Con¿rmez la demande de connexion sur l'écran de votre téléviseur et faites la même chose sur l'écran de votre dispositif portatif. Si aucun appariement n'est effectué, le transfert d'image ou la diffusion audio en continu vers le téléviseur ne sera pas possible.

Si le fichier image est approprié, les images envoyées par les téléphones portables s'affichent sur le téléviseur sans demande de confirmation. Vous pouvez également enregistrer le fichier image dans un lecteur mémoire USB connecté ou défini comme logo de démarrage, si cette fonction est prise en charge et si le fichier est approprié. Appuyez sur le bouton Quitter pour arrêter l'affichage de l'image.

Le son est acheminé à travers les haut-parleurs du téléviseur, après confirmation. Pour démarrer la diffusion audio en continu, découplez l'appareil de votre téléviseur au cas où ils étaient encore jumelés. Une fois l'appariement terminé, un message de confirmation s'affiche vous demandant si vous souhaitez démarrer la diffusion audio en continu à partir de votre téléphone portable. Sélectionnez **Oui** et appuyez sur le bouton **OK** de la télécommande du téléviseur. Si la connexion réussit, tout le son est acheminé à travers les haut-parleurs du téléviseur. Un symbole apparaît sur la partie supérieure de l'écran du téléviseur tant que la connexion de diffusion audio en continu est active. Pour arrêter la diffusion audio en continu, désactivez la connexion sans fil de votre téléphone portable.

Fermez toutes les applications en cours d'exécution ainsi que tous les menus du téléviseur pour un transfert sans problème. Seuls les fichiers image avec des tailles inférieures à 5 Mo et aux formats suivants sont appropriés : .jpg, .jpeg, .png, .bmp. Si un fichier envoyé par le téléphone portable ne répond pas à ces exigences, il ne s'affichera pas sur le téléviseur.

*Remarque : /es ppripKpriTues sans Iil peuYent*   $f$ *onctionner dans la même plage de fréquence radio et peuYent interIprer les uns aYec les autres Pour ampliorer les perIormances de Yotre ppripKpriTue sans ¿l place]-le j au moins mqtre de tout autre ppripKpriTue sans ¿l*

#### **Portail Internet**

La fonctionnalité Portail vous permet de vous connecter à un serveur sur Internet et d'accéder à des contenus fournis par ce serveur via une connexion Internet. La fonctionnalité Portail vous donne accès aux musiques, vidéos, clips ou contenus web grâce à des raccourcis définis. L'accès ininterrompu à ces contenus dépend de la vitesse de votre connexion fournie par votre fournisseur de services Internet.

Appuyez sur le bouton «  $\circledast$  » de la télécommande pour ouvrir le portail internet. Vous verrez les icônes des applications et services disponibles sur l'écran de portail. Utilisez les boutons de navigation de votre télécommande pour sélectionner celui de votre choix. Vous pouvez accéder au contenu de votre choix en appuyant sur OK après votre choix. Appuyez sur le bouton **RETURN / BACK** pour retourner à l'écran précédent ou sur le bouton **EXIT** pour sortir du portail internet.

*Remarque* : *ll est possible que des problèmes liés à l¶application soient causps par le contenu Iourni par le prestataire de serYice*

#### **Navigateur Ouvert (Varient en Fonction du Modèle)**

La fonction navigateur ouvert est l'une des applications sur le portail qui fournit l'accès à internet. Sélectionnez le logo du navigateur internet sur la page du portail et appuyez sur **OK** pour lancer le navigateur. Les logos de certains sites web prédéfinis seront affichés. Vous pouvez sélectionner l'un d'entre eux pour un accès rapide ou entrer l'adresse URL d'un site web sur la barre d'adresse en haut de l'écran. Pour effectuer des recherches sur internet, entrez le mot de passe dans la boîte de dialogue de l'adresse et déplacez le curseur pour chercher l'ic{ne en utilisant le bouton de navigation sur la télécommande et appuyez sur **OK**.

#### **Smart Center (Varient en Fonction du Modèle)**

Smart Center est une application pour mobile exécutée à l'aide des plateformes iOS et Android. Sur votre tablette ou votre téléphone, vous pouvez facilement visionnez en direct vos programmes et spectacles favoris de votre Téléviseur smart à l'aide de la technologie **FollowMe TV**. De plus, vous pouvez démarrer vos applications du portail, utilisez votre tablette comme télécommande de votre téléviseur et partager des fichiers multimédia

Pour utiliser les fonctionnalités Smart Center, les branchements doivent être effectués correctement. Assurez-vous que le téléviseur et l'appareil mobile sont connectés au même réseau.

Pour la fonction Partage, l'option **Audio Vidéo** dans le menu **Système>Autres** e votre téléviseur doit être activée

Téléchargez l'application Smart Center dans votre téléphone à partir l'Application Store sur la toile. Lancez-la et commencez à l'utiliser.

*Remarque : /a capacitp d utiliser toutes les Ionctions de cette applications dppend des Ionctionnalitps de Yotre tplpYiseur*

#### **Système HBBTV (selon le modèle)**

HbbTV (Hybrid Broadcast Broadband TV) est à la fois une norme industrielle et une initiative de promotion d'harmonisation de la diffusion de la télévision et de l'accès Internet dans la fourniture de programmes au consommateur final à travers les téléviseurs connectés. Parmi les services offerts par la HbbTV, on peut citer, entre autres : les chaînes de télédiffusion traditionnelles, les services de télévision à la demande, la vidéo à la demande, l'EPG, la publicité interactive, la personnalisation, le vote, les jeux, le réseau social, ainsi que les autres applications multimédia.

Les applications HbbTV sont disponibles sur des chaînes où elles sont signalées par le diffuseur. Les applications sont généralement lancées à l'aide d'un petit bouton rouge représentant une icône pour

signaler à l'utilisateur qu'il y a une application HbbTV sur cette chaîne. L'utilisateur doit alors appuyer sur le bouton rouge pour ouvrir la page de l'application. Pour quitter l'application, appuyez de nouveau sur le bouton rouge. Il est à noter que le fonctionnement et le contrôle des applications pourraient varier selon l'application.

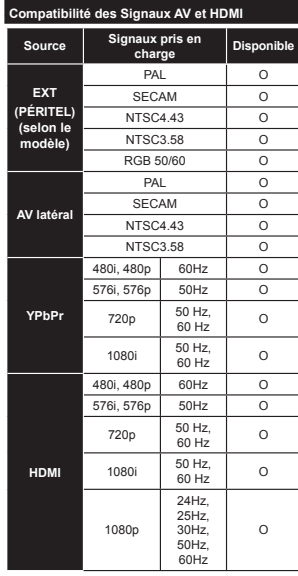

#### **(X: Non Disponible, O : Disponible)**

Dans certains cas, un signal du téléviseur peut ne pas s'afficher correctement. Le problème peut être celui d'une inconsistance au niveau des normes de l'équipement source (DVD, décodeur, etc.). Si vous rencontrez ce type de problème, veuillez contacter votre fournisseur et le fabricant de l'appareil source.

#### **Modes d'af¿chage Typiques d'une Entrée de PC**

Le tableau ci-dessous est une illustration de certains affichages vidéos typiques. Votre téléviseur ne peut pas prendre en charge toutes les résolutions.

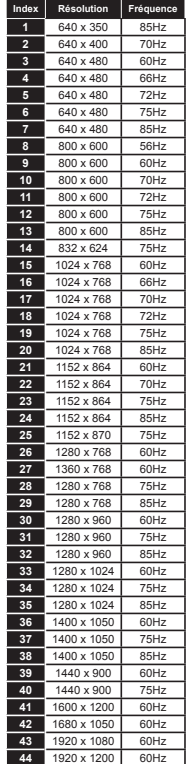

#### **Formats de fichiers vidéo pris en charge pour le mode USB**

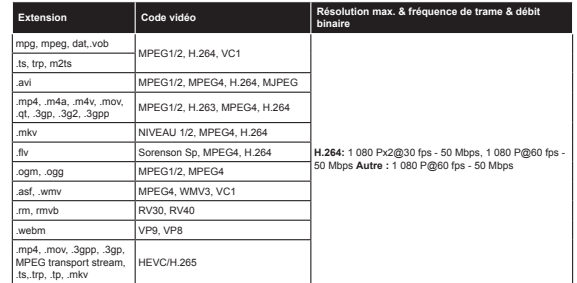

#### **Formats de fichiers image pris en charge pour le mode USB**

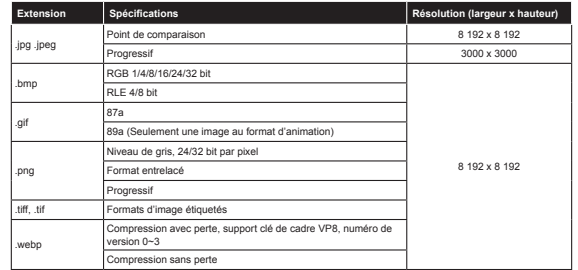

#### **Formats de fichiers audio pris en charge pour le mode USB**

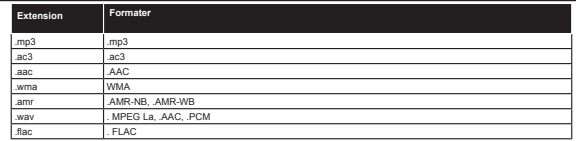

#### **Formats de fichiers de sous-titrage pris en charge pour le mode USB**

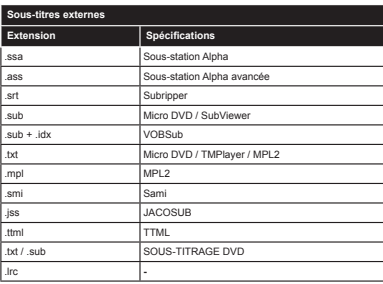

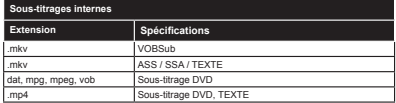

#### **Résolutions DVI Prises en Charge**

Reportez-vous aux résolutions suivantes au moment de raccorder des périphériques à votre téléviseur à l'aide des câbles convertisseurs DVI (DVI à HDMI - non fournis).

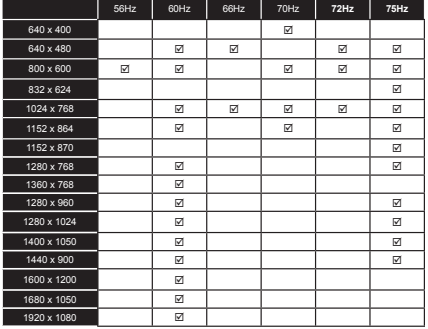

#### **Informations sur les fonctions du portail internet**

Le contenu ainsi que les services disponibles via le portail SmarTVue sont fournis par des fournisseurs tiers et sont susceptibles d'être modifiés, suspendus ou coupés à tout instant sans préavis.

Hitachi ne peut être tenu responsable du contenu ni des services, et ne peut garantir la disponibilité ou l'accès à ce type de contenu ou de services.

Pour plus d'informations sur un service en particulier ou sur tout autre contenu, veuillez consulter le site web du fournisseur du contenu ou des services. Pour toute autre question ou problème relatif à tout type de contenu ou de services, bien vouloir contacter le fournisseur du service ou du contenu directement. Hitachi n'est pas tenu de fournir des services clientèle relatifs à ces contenus ou services, et ne sera pas tenu responsable à ce titre.

#### **Informations portant sur la fonctionnalité DVB**

L'utilisation de ce récepteur DVB est indiquée uniquement dans le pays pour lequel il a été fabriqué.

Bien que ce récepteur DVB soit conforme aux spécifications DVB les plus réceptes au moment de sa fabrication, nous ne saurions en garantir la compatibilité avec les transmissions DVB ultérieures en raison des changements susceptibles d'intervenir dans les signaux et technologies de diffusion.

Certaines fonctions du téléviseur numérique peuvent ne pas être disponibles dans tous les pays.

Nous nous efforçons à améliorer chaque jour davantage la qualité de nos produits ;en conséquence, leurs spécifications peuvent changer sans préavis.

Pour savoir où acheter des accessoires, veuillez contacter le magasin dans lequel vous avez acheté votre équipement.